#### www.kael.su

# **VARkombi – 12 – PC-TFT**

12 шагов

# Реле управления реактивной мощностью

- **√** Банки
- **√** Торговые центры
- **√** Нефтяные станции
- **√** Школы
- **√** Цехи, мастерские
- **√** Гостиницы, отели

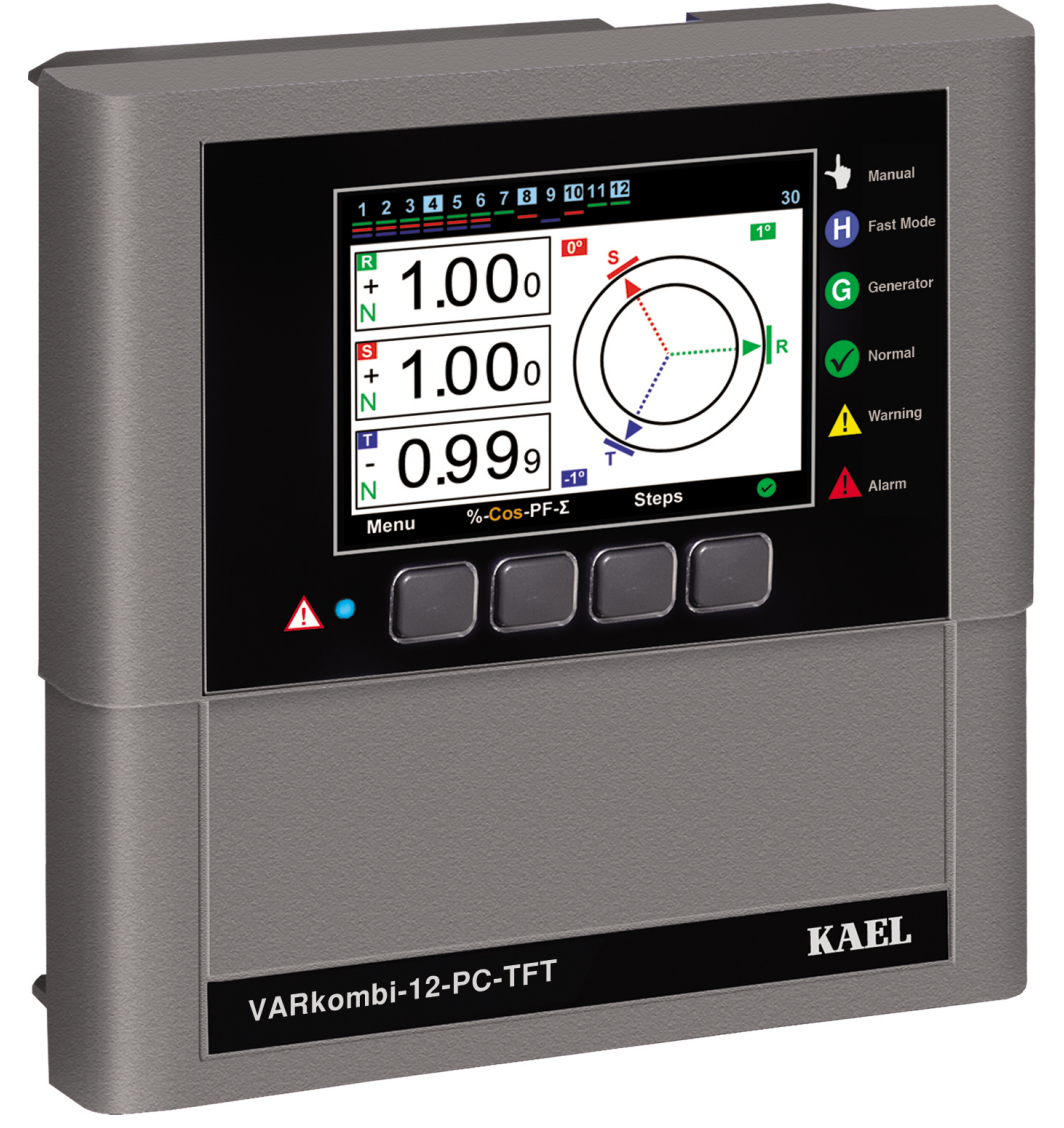

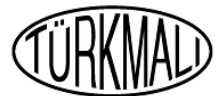

 $C<sub>f</sub>$ 

**KAEL** Mühendislik Elektronik Tic. ve San. Ltd.Şti. Содержание:

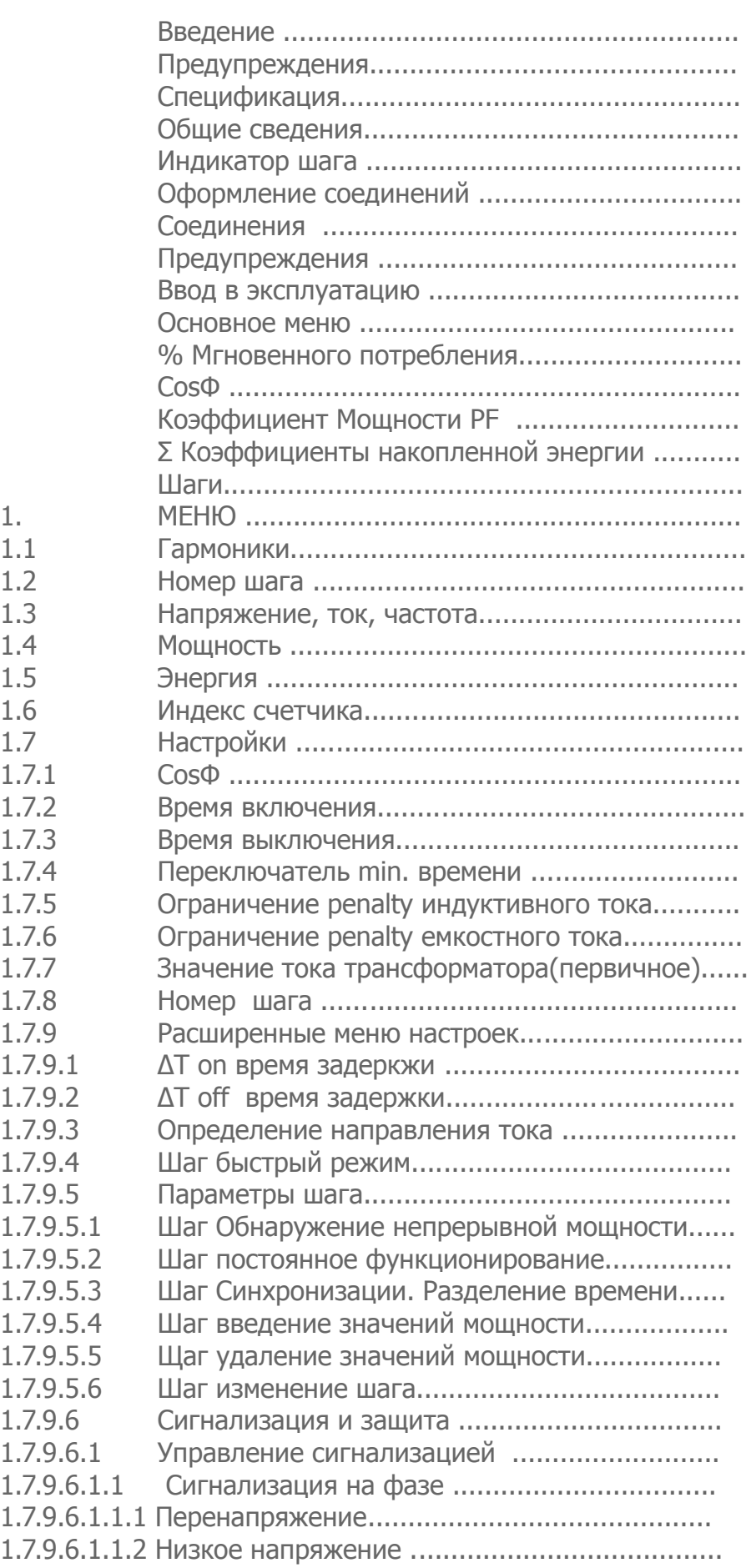

# Содержание:

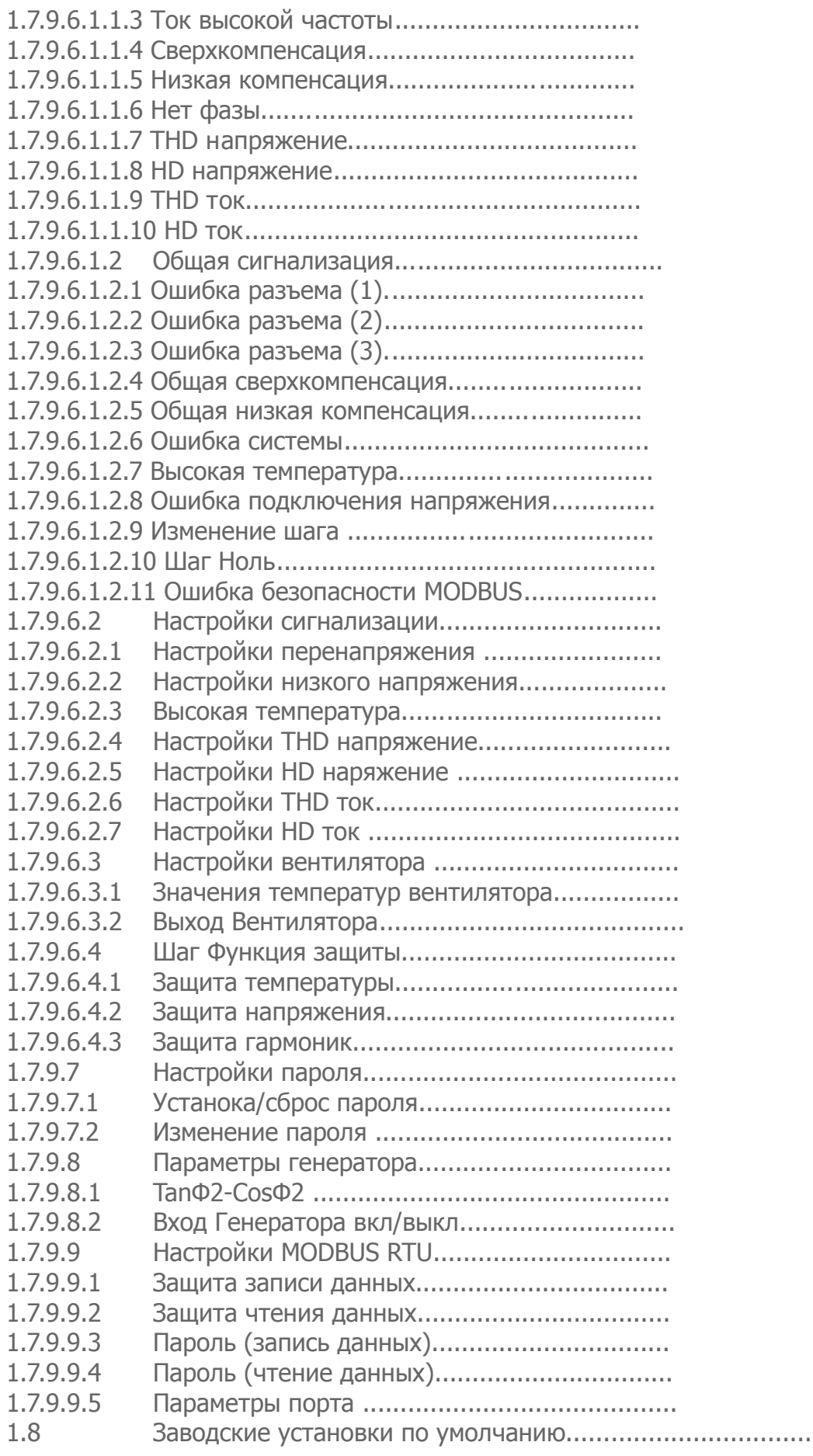

# Введение

Вся необходимя информация о 3-х фазном реле управления реактивной мощностью VARkombi-12-PC-TFT и VARkombi-12-TFT тзложена в инструкции по эксплуатации.

Перед эксплатацией данного обрудования внимательно прочтите настояющую брошюру. В случае возникновения вопросов, связанных с эксплуатацией оборудования, незамедлительно обратитесь к представителю нашей Компании.

**Тел:** 0090.232.877 14 84 (pbx) Факс: 0090.232.877 14 49 **Завод:** Atatürk mah. 78 sok. No:10 Ulucak köyü, Kemalpaşa - İZMİR

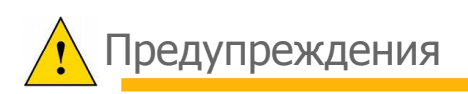

.

**1.** Устройство должно быть введено в эксплуатацию и запрограммировано уполномоченным и сертифицированным персоналом. При необходимости проверки оборудования должны быть проведены тем же персоналом.

**2.** В силу того, что компенсация является сложной системой, пользователи оборудования должны находиться по контролем профессиональных инженеров-электриков и техников.

**3.** Не открывайте и не разрешайте открывать устройство.

**4.** Перед подключением устройства убедитесь в отсутвии напряжения в кабеле и клеммах, а также панели управления.

**5.** Не используйте устройство в других целях, кроме как систему компенсации.

**6.** Плотно зафиксируйте прибор на панели управления.

**7.** Нажимайте на кнопки передней панели только пальцами.

**8.** Протирайте устройство сухой тканью будучи уверенным, что питание отключено. Вода или химические вещества, используемые для очистки, могут повредить устройство.

**9.** До ввода устройства в эксплуатацию убедитесь в том, что подключения клеммы осуществляются в соответствии со схемой подключения и не вызывают проблем контакта (свободное крепление или несколько медных кабелей касаются друг друа и т.д.).

**10.**Используйте контакты компенсации совместимые с мощностью конденсатора в системе компенсации. Выбирайте предохранители в линии напряжения совместимого с током конденсатора.

**11.**Выберите текущее значение предохранителей, подключенных к клеммам C1, C2, которые являются входами контакта, учетывая сумму тока в катушках в каждой группе (senary). В случае использования разъемов с током высоких частот, должно быть установлено дополнительное реле для предотвращения повреждения контактных выходов устройства.

**12.**В случае нарушений настоящих предупреждений KAEL Elektronik Ltd или дистрибьютер (продавец) ответственности не несет.

# Спецификация

- **√** Доступное мнею.
- Расширенное динамическое программное обеспечение.
- 
- √ Широкий цветной экран ( 320 x 240 pixel 3,2" ).
- Необходимое количество шагов.
- √ Быстрое и точное обнаружение мощности конденсаторов.
- √ Легкость введения в эксплуатацию. Режим быстрого или нормального функционирования.
	- √ Возможность подключения трехфазного, двухфазного и однофазного
	- √ Возможность подключения шунтирующих реакторов.
	- √ Графическое изображение тока и напряжения до 31. гармоник.
- √ Общие гармоники тока и напряжения.
- √ Изоображение на экране фазы или фаз, к которым подключены конденсаторы.
- √ Создание компенсации даже при низких токах (мин. 10 мА).
- 40 мс измерение, расчеты, время отклика.
- √ Создание компенсации для генератора согласно второй Cos Φ2 установки.
- √ Подключение к ПК (RS485 MODBUS RTU).
- $\begin{array}{ll} \sqrt{\phantom{a}} & \text{K}$ онденсатора.<br>  $\sqrt{\phantom{a}} & \text{Bo3m}$ ожность п<br>  $\sqrt{\phantom{a}} & \text{Drag}$ ическое и<br>  $\sqrt{\phantom{a}} & \text{Osagnure комп} \\ \sqrt{\phantom{a}} & \text{Co3game комп} \\ \sqrt{\phantom{a}} & \text{Co3game comm} \\ \sqrt{\phantom{a}} & \text{Co3game comm} \\ \sqrt{\phantom{a}} & \text{Co3game comm} \\ \sqrt{\phantom{a}} & \text{Saugura napons} \\ \sqrt{\phantom{a}} & \text{$ Защита пароля.
- √ Обеспечение равной степени старения конденсаторов одной мощности.
- √ Информирование пользователя о потере мощности на конденсаторах.
- √ Измерение температуры.
- √ Контроль за всеми 3 фазами одновременно.

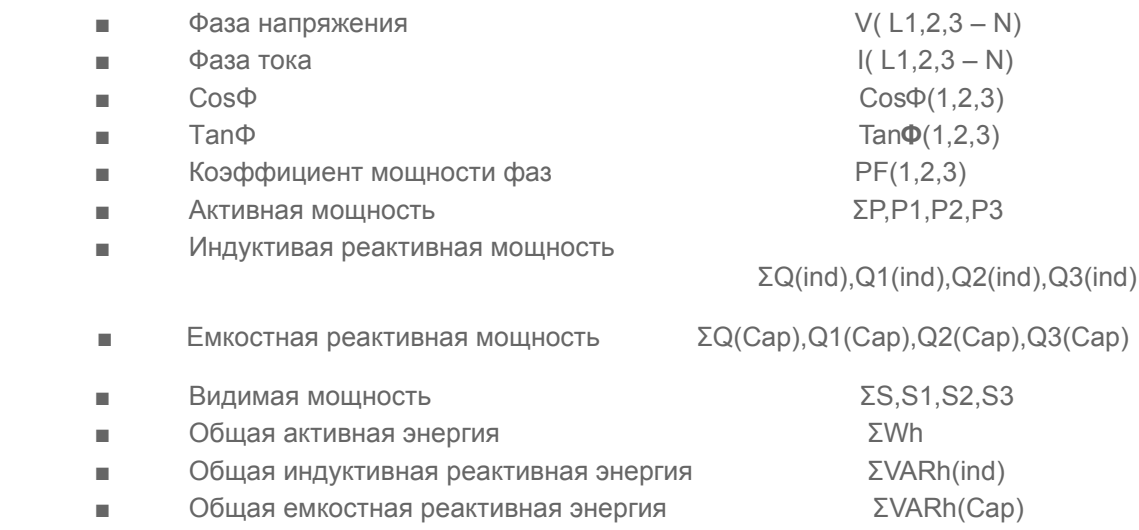

# Общие сведения

KAEL Elektronik зарегистрировало совершенно новое для электроэнергетическом сектора устройство с большим количеством шагов, хорошо оборудованное с точки зрения средств и программного обеспечения, с улучшенными алгоритмами работы, сочетая достижения и опыт в области электротехники.

Большой 3.2 "цветной ЖК-экран устройства обладает графическим решение и анимацией. Это позволяет охватить все операции, выполняемые одновременно.

**!**

В случае, если синий индикатор в левом нижнем углу передней панели устройства мигает, это означает, что значения приближаются к уровню penalty%, а уполномоченные лица должны быть проинформированы в кратчайшие сроки.

# **Номер шага**

Номер шага, состоящий из символов, которые могут быть легко поняты пользователем, находится на верхней части экрана VARkombi-12-PC-TFT. Эта панель всегда находится в верхней части экрана. Число шагов, значения температурного режима, фаза или фазы, к которым осуществлено подключение, будь оно обоснованным или нет, являются ли они конденсаторы или реакторами, будь то шаги и генераторы приведены в действие или нет, можно всегда увидеть на этой панели одновременно.

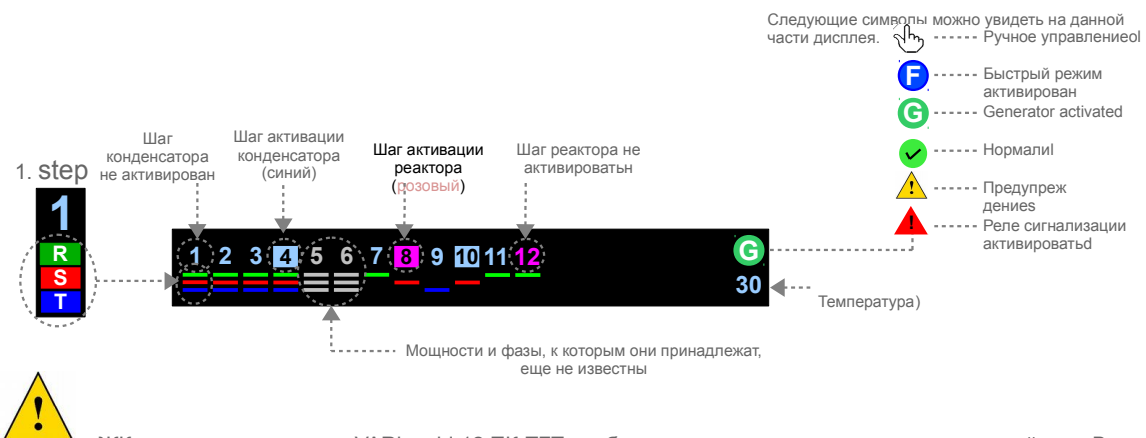

ЖК-экран используется в VARkombi-12 ПК-TFT, чтобы упростить процесс эксплуатации устройтсва. В случае длительной неактивности устройство перейдет в режим заставки, чтобы продлить срок службы экрана, будет виден только индикатор шага. Таким образом, возможно мониторить состояния шагов. В случае нажатия на любую клавишу, на главном экране снова появится изображение.

# Оформление соединений

■ Все соединения осуществляются только, когда система обесточена, согласно схеме подключения, как показано на схеме.

- Трехфазные и нейтральные соединения должны быть сделаны на входном напряжении.
- Текущие соединения должны быть сделаны таким образом, чтобы фазы совпадали с тем же током

трансформатора. Схемы должны быть соблюдены.

 $\blacksquare$  Значение выбранного тока трансформатора не должна быть в реальных значениях нагрузки, но должны быть X / 5 ампер. Рекомендуется значение 0,5 класса.

■ Подключите входы С1 и С2 к тем же фазам FF отдельно. Выбор предохранителей, которые будут

использоваться, осуществляется в соответствии с выбранным значением тока.

■ Выходы шагов могут быть выполнены в любом порядке. Тем не менее, первые 6 шагов могут состоять из группы трехфазных конденсаторов. Рекомендуется подключать однофазный конденсатора на второй и третий 6 шагов, а для подключения конденсаторов и реакторов третьего 6 шагов с точки зрения принятия заявления в данном руководстве.

- Сделать подключение к генератору, если он используется.
- Подключите устройство к ПК RS485 (не применяется в VARkombi-12-TFT).
- Не заряжайте устройство без проверки соединений.

# Схема подключения

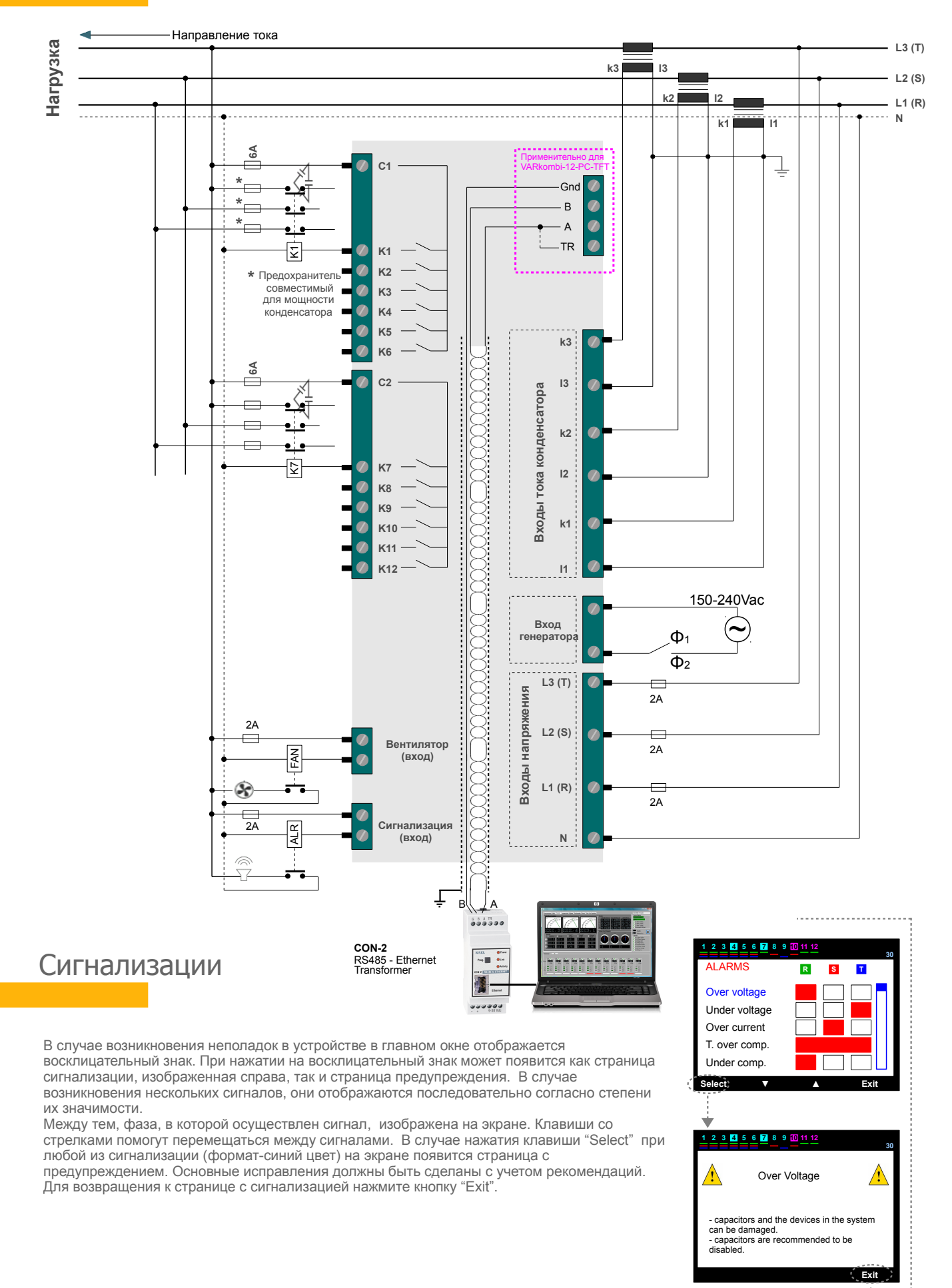

**4**

# Ввод в эксплуатацию

#### 1. Шаг: Номера шагов

При вводе устройства в эксплуатацию впервые начальные значения загружаются в устройство. Затем устройство требует ввести число шагов. Необходимое количество шагов устанавливается нажатием клавиш со стрелками и клавиши "Apply". Сохраните заданные значения нажатием кнопки "Okay". Если клавиша "Okay" не нажата при появлении времени на экране, устройство переключается на раздел, в котором коэффициент трансформации занимает 12 шагов в памяти.

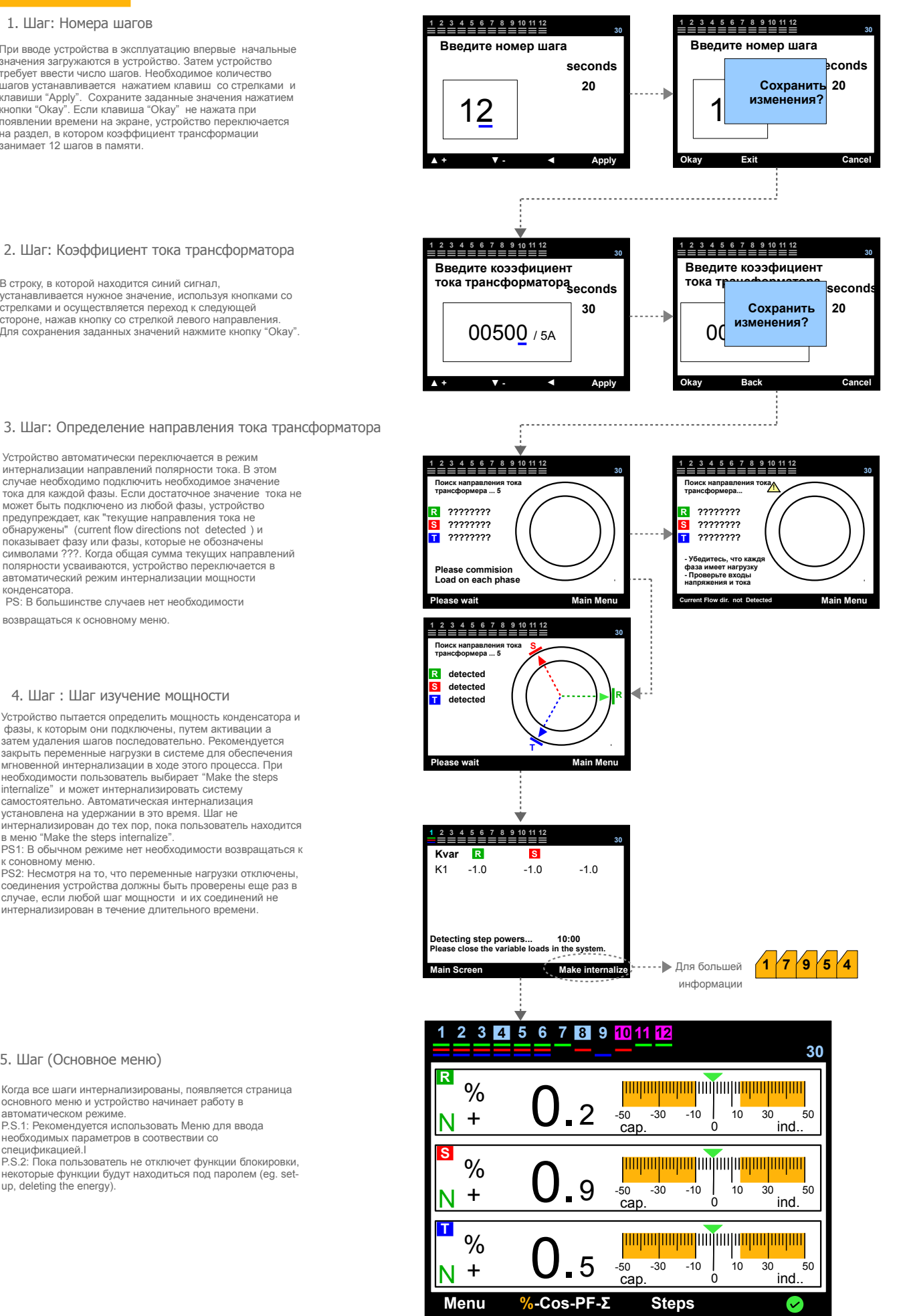

устанавливается нужное значение, используя кнопками со стрелками и осуществляется переход к следующей

стороне, нажав кнопку со стрелкой левого направления. Для сохранения заданных значений нажмите кнопку "Okay".

2. Шаг: Коэффициент тока трансформатора

В строку, в которой находится синий сигнал,

3. Шаг: Определение направления тока трансформатора

Устройство автоматически переключается в режим интернализации направлений полярности тока. В этом случае необходимо подключить необходимое значение тока для каждой фазы. Если достаточное значение тока не<br>может быть подключено из любой фазы, устройство<br>предупреждает, как "текущие направления тока не<br>обнаружены" (current flow directions not detected ) и показывает фазу или фазы, которые не обозначены символами ???. Когда общая сумма текущих направлений полярности усваиваются, устройство переключается в автоматический режим интернализации мощности конденсатора. PS: В большинстве случаев нет необходимости

#### 4. Шаг : Шаг изучение мощности

Устройство пытается определить мощность конденсатора и фазы, к которым они подключены, путем активации а затем удаления шагов последовательно. Рекомендуется закрыть переменные нагрузки в системе для обеспечения мгновенной интернализации в ходе этого процесса. При необходимости пользователь выбирает "Make the steps internalize" и может интернализировать систему самостоятельно. Автоматическая интернализация установлена на удержании в это время. Шаг не интернализирован до тех пор, пока пользователь находится в меню "Make the steps internalize".

PS1: В обычном режиме нет необходимости возвращаться к

к соновному меню. PS2: Несмотря на то, что переменные нагрузки отключены, соединения устройства должны быть проверены еще раз в случае, если любой шаг мощности и их соединений не интернализирован в течение длительного времени.

#### 5. Шаг (Основное меню)

Когда все шаги интернализированы, появляется страница основного меню и устройство начинает работу в автоматическом режиме.

P.S.1: Рекомендуется использовать Меню для ввода необходимых параметров в соотвествии со

спецификацией.I

P.S.2: Пока пользователь не отключет функции блокировки, некоторые функции будут находиться под паролем (eg. setup, deleting the energy).

# Основные меню

VARkombi-12-ПК имеет цветной экран TFT 3.2 "TFT. Переключение между страницами и ключевыми терминами приведены в нижней строке дисплея. Клавиши имеют разные значения на разных страницах. Шаги, к которым фаза и фазы подключены, являются ли они конденсаторами и / или реакторами, значение температуры, работают ли вентилятор и генератор, можно наблюдать на всех основных экранах.

#### $\frac{0}{0}$ (Мгновенный Расход)

Значение мгновенного расхода % каждой фазы и их масштабное представление, нормальный уровень компенсации, сверхкомпенсация или низкий уровень компенсации фаз, их индуктивно-емкостные нагрузки, является ли система нормальной или или не в соответствии с накопленной энергии, - все это можно наблюдать на странице потребления.

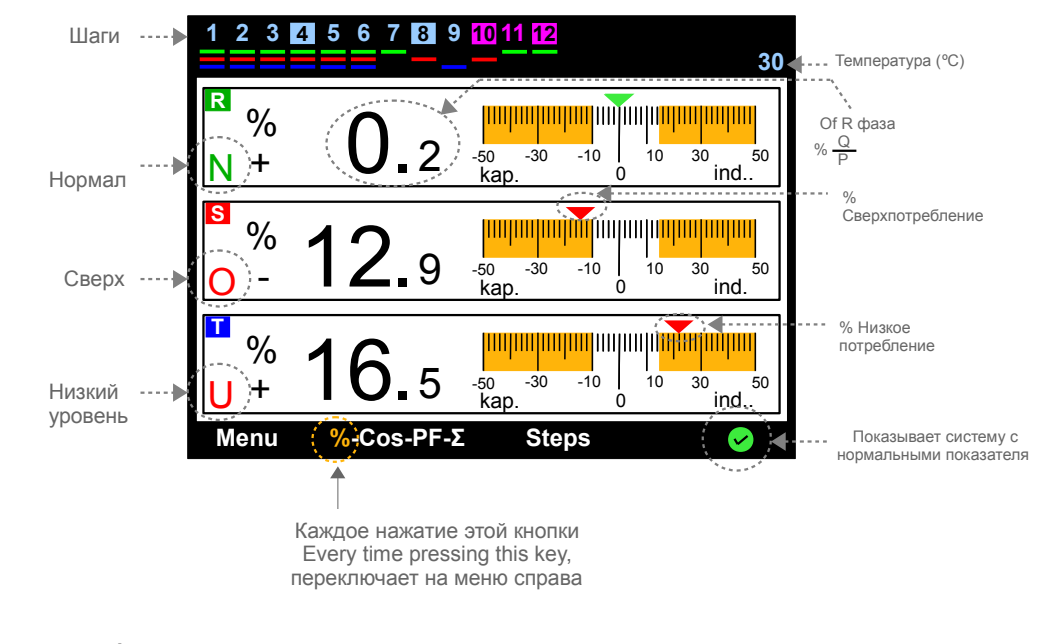

#### cos (cosΦ)

Мгновенное значение cosΦ каждой фазы, угловое представление о тройной фазе векторной диаграммы, угол (Φ) значения, нормальные, сверх- и низкий уровень компенсации фаз, их индуктивно-емкостные нагрузки, характеризуется ли система нормально или нет показывает накопленную энергию, - все это можно наблюдать на этой странице.

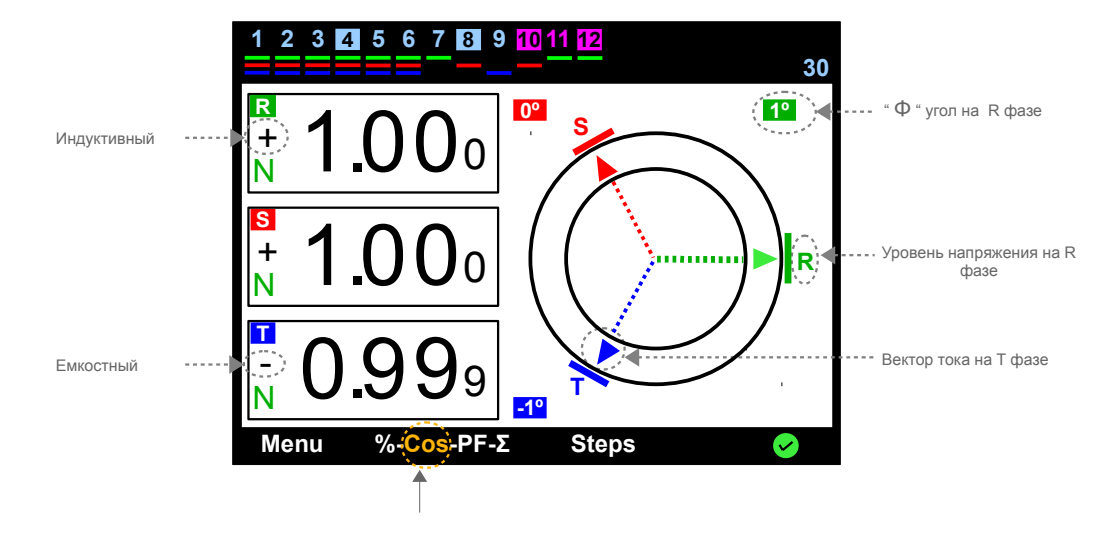

### PF Коэффициент Мощности

Значение мгновенной реактивной мощности (Q), активной силы (P), коэффициента мощности (PF), рассчитываемый от их соотношения (Q / P), векторные представления этих сил, индуктивно - емкостные нагрузки, является ли система нормальной или не в соответствии с накопленной энергией, можно контролировать в этом меню.

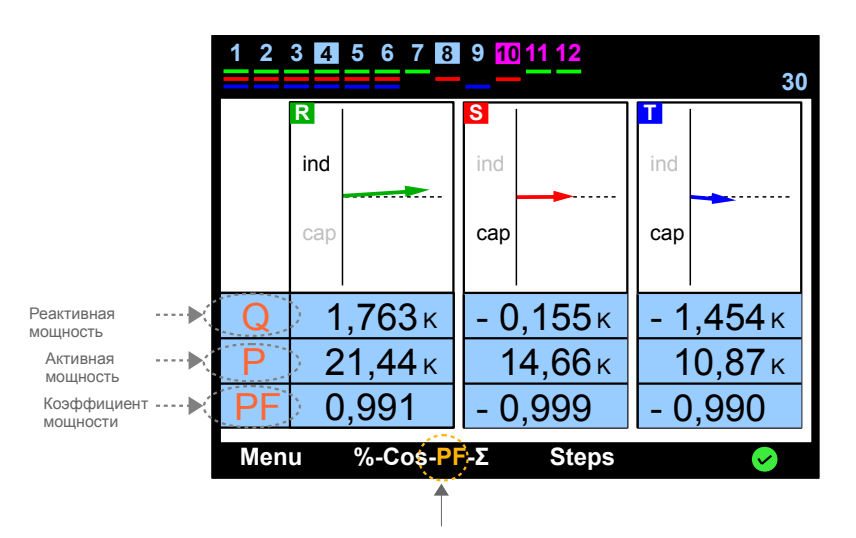

### ΣСоотношения Накопленной Энергии

Накопленная энергия каждой фазы, общее соотношение энергии и их масштабные представления могут быть отслежены. Этот экран является очень полезным в плане реализации символов нагрузки, связанные с фазами, и позволяет пользователю принять необходимые меры и внести соответствующие исправления.

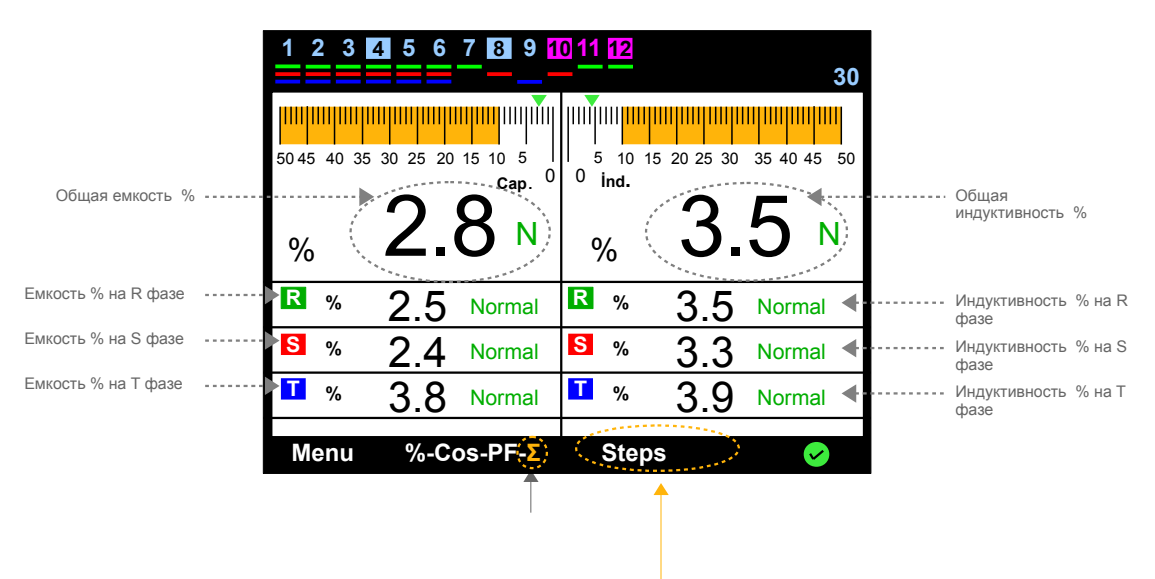

#### Шаги

Это раздел используется для того, чтобы просмотреть условия (активирован/неактивирован – на удержании) шагов, более четко рассмотреть реактивную мощность в системе или для ввода в эксплуатацию и отключение шагов вручную.

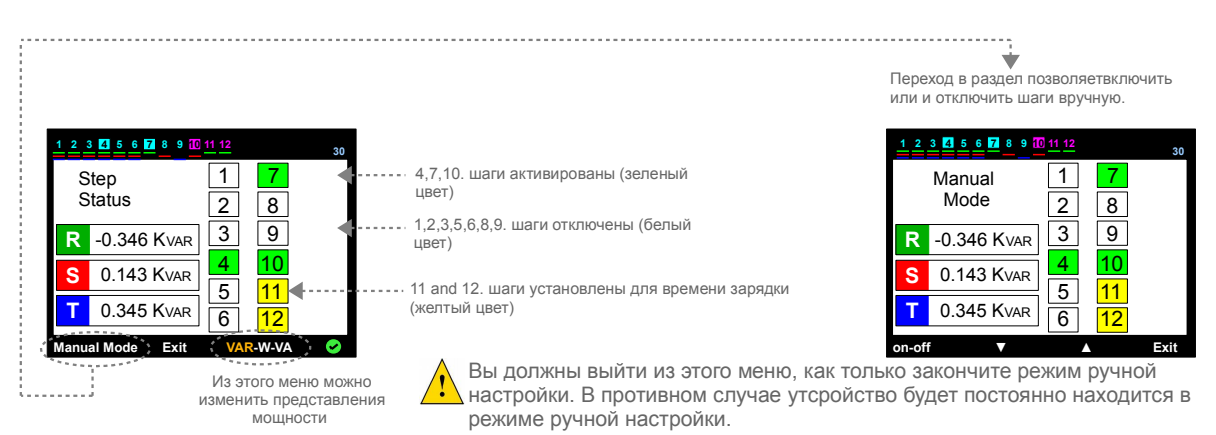

# 1. МЕНЮ

В этом разделе контролируются многие из электрических измерений и выполняются настройки. Параметры устанавливаются нажатием кнопок со стрелками и сохраняются кнопкой "Select" , выход из меню осуществляется нажатием кнопки "Exit".

**P.S.:** Доступ к разделу с настройками находится под паролем.

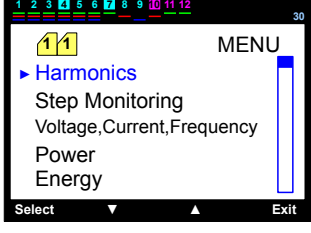

#### Гармоники **1 1**

Графическое изображение амплитуды гармоник и % значение напряжения, а также текущие из трех фаз до 31.harmonic с точки зрения линейной или логарифмической функции на экране.

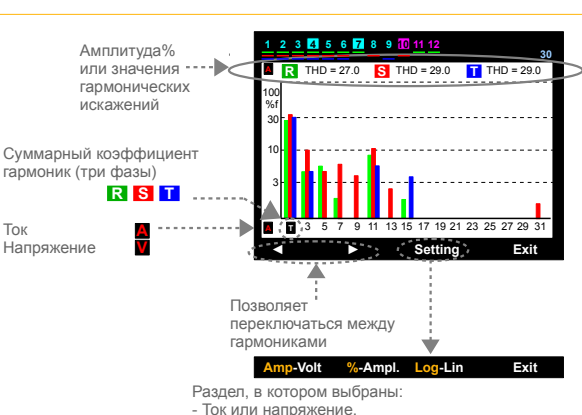

-% или амплитуда - Линейная или логарифмическая функция

#### Мониторинг шагов  $\frac{1}{2}$

Все действия могут быть осуществлены нажатием кнопок со стрелками. Информация о шаге с красной рамкой среди всех шагов отображается в левой части экрана

Информация о времени выполнения всех шагов, число переключений, фаза или фазы, к которым они подключены, суммарные значения мощности, являются ли они конденсатором или реактором, могут быть доступны.

Эти значения могут быть удалены, когда вы вносите изменения в шаг. Клавиша "Select" - для удаления соответствующего шага. Выбор нужного типа удаления из подменю показаны с правой стороны, операция может быть выполнена.

#### Напряжение, ток, частота **1 3**

Раздел, в котором можно просмотреть значения напряжения, тока и частоты системы.

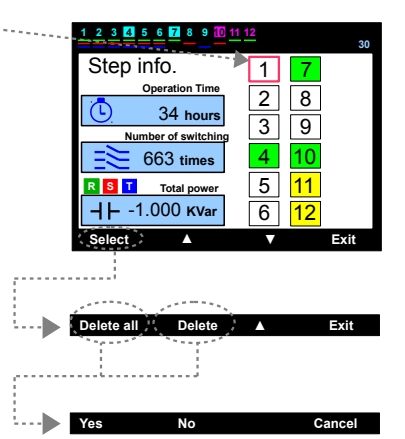

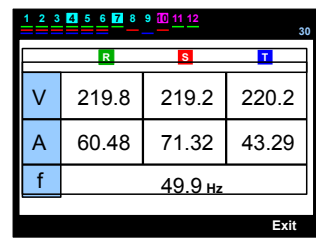

#### Мощность **1 4**

Раздел, в котором можно просмотреть активную, реактивную, видимую мощность на каждой фазе, общую активную, реактивную и видимую мощность, выбрав "Powers" или "Total" в нижней части экрана.

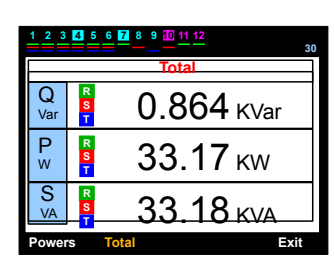

**8**

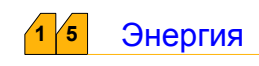

В этом разделле существует возможность мониторинга активной, реактивной и видимой энергий, которые потребляются одна за другой на каждой фазе, а также общей актвной, реактивной (индуктивной и емкостной) и видимой энергий, потребляемые системой в целом.

При необходимости выберете раздел "Reset". При вводе пароля на экране появится вопрос "Delete counters ?" ("Удалить счетчики:"); для сохранения всех счетчиков нажмите "Yes".

P.S.: Процесс установки пароля изложен в этом разделе.

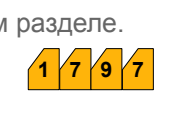

Всего

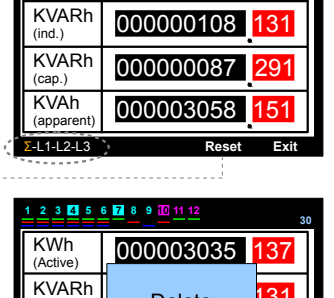

Yes **Cancel**

No

Delete <mark>131</mark> Counters? 291 000003058

000003035

KWh (Active)

**1 2 3 4 5 6 7 8 9 10 11 12**

(ind.) **KVARF** (cap.) KVAh (apparent)

. . . . . . . . . . . . . . . .

**30**

**30**

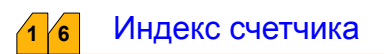

Значения электрических счетчиков вводятся в этом разделе. Таким образом значения, записываемые электрическими счетчиками, сравниваются.

P.S.: VARkombi-12-PC-TFT не использует эти значения для компенсации системы.

Для ввода значений энергий выберете раздел "Setings".

Субэкран изменится и на нем появится изображение в виде красной рамки на линии индекса. Переместите красную рамку к линии, на которой необходимо установить значение пр ипомощи кнопок со стрелками, затем нажмите "Select".

Подчеркивание голубым цветом появится на линии с красной рамкой. Номер, подчеркнутый голубым цветом, вводится при помощи кнопок со стрелками. Затем перейдите к следующему номеру, нажимая кнопку слева, Когда все значения заданы, нажмите "Apply", затем "Okay", далее при появлении на экране "Save Changes" ("Сохранить изменения") выберете "Okay" для сохранения в памяти всех данных.

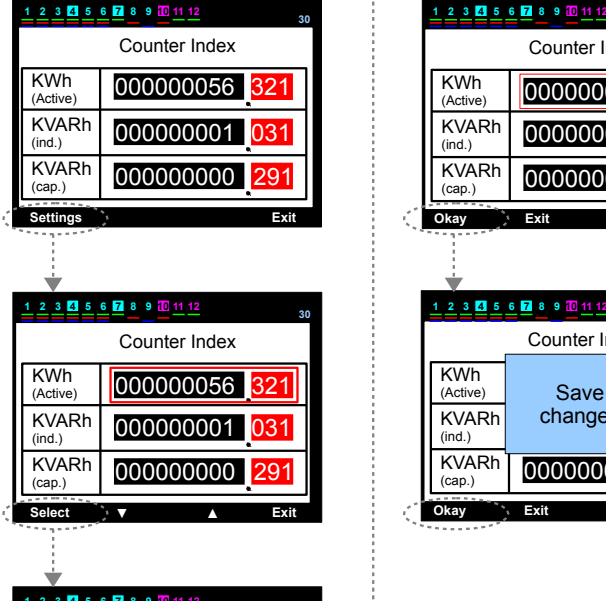

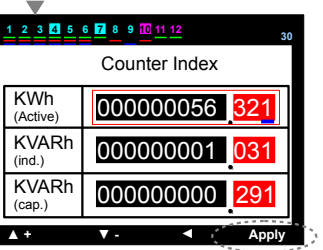

KWh (Active) **KVAR** (ind.) **KVAR**  $(\text{can})$ 000000056 000000001  $000000000$ Counter Index **Okay Exit Cancel 30** KWh (Active) KVARh (ind.) KVARh (cap.) Save <mark>321</mark> changes 031 000000000 Counter Index **Okay Exit Cancel**

#### Настройки **1 7**

В этом разделе Вы сможете найти все настройки устройства. Необходимо ввести пароль. После ввода устройства VARkombi-12-PC-TFT в эксплуатацию обычно вносить какие-либо изменения в параметры не требуется. Однако такая необходимость межет появиться, если пользователь хочет внести корректировки или создать особые условия.

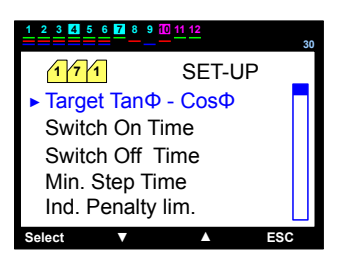

# **<sup>1</sup> <sup>7</sup> <sup>1</sup>** Настройки - TanΦ ( % ±75 ) – CosΦ ( ± 0,800 )

В этом разделе необходимо ввести % значения системы. Значения CosΦ, соотносящиеся с % значениями, автоматически отображаются на другой стороне. Необходимый шаг значения устанавливается с помощью кнопок со стрелками, начиная с номера, подчеркнутого голубым цветом. Далее нажатием кнопки слева голубая линия смещается к следующему номеру по направлению справа налево. Все значения вводятся таким же образом, используя кнопки со стрелками. Перемещая голую линию к знаку нажатием кнопки слева, знак может быть изменен при помощи кнопки со стрелкой вверх (+) соотвествует индуктивному разделу, (-) -емкостному разделу.

Нажмите "Apply" для сохранения необходимого значения, далее на экране появится сообщение "Save Changes" ("Сохранить изменения"), нажмите "Okay" для сохранения данных.

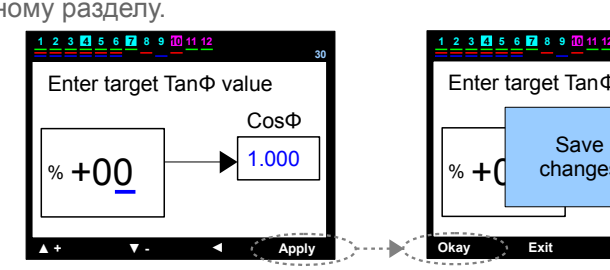

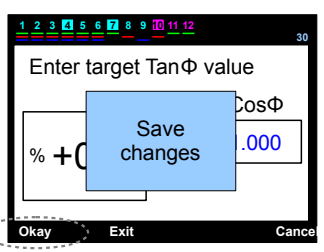

# **<sup>1</sup> <sup>7</sup> <sup>2</sup>** Настройки – Время включения (разгрузка) (1 – 600 sec)

В этом разделе вводится значение времени разгрузки (сек) для предотвращения повторного включения конденсатора без разгрузки в том же шаге после освобождения из активированного шага. Необходимое значение устанавливается, начиная с номера, подчёркнутого голубым цветом, с помощью кнопок со стрелками. Далее нажмите кнопку со стелкой влево для перемещения голубой линии к следующему номеру слев. Все значения вводятся по такоу же принципу, используя кнопки со стрелками. Нажмите "Apply" для сохранения периода шага, после появляения на экране сообщения "Save changes" ("Сохранить изменения") выберете "Okay". Период активации линии подчиняется функции с % значением, полученного из соотношения энергий. В случае, если % значение приближается значению индуктивного penalty, сокращение времени происходит автоматически устройством. При необходимости компенсация ускоряется, если необходимости в этом нет, компенсация замедляется с помощью динамического управления шагом активации и не совершает быстрых движений.

P.S.: Активация времени шага рассчитывается только для недавно выпущенного индикатора. Если необходимое решение найдено на другом шаге, устройство активирует другой вариант времени и компенсация не задерживается. Если нет необходимости в быстром реагировании устройством, период удержания

между шагами может быть увеличен для

того, чтобы отложить процесс

получения, увеличивая значение

ΔT на время переключения, которое описано в следующей главе. P.S.3: **1 7 9 1**

При выборе времени включения менее чем 1 мин времени шага устройство принимает значение времени включения как постоянное для системы.

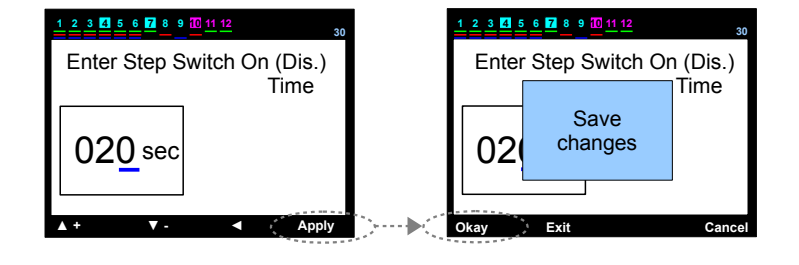

Другие реле: осуществляют функцию активации с помощью постоянного времени, которое можно коррректировать. Если время не закончилось, ожидается время крайнего срока, что вызывает задержки в компенсации.

VARkombi-12-PC-TFT: собирает потребляемые энергии (индуктивную, емкостную, активную). Шаг периода активации и деактивации сокращаются или увеличиваются автоматически устройством согласно потребленной энергии. P.S.: Значения энергий, потребленных VARkombi-12-PC-TFT, и % значения рассчитываются отдельно для каждой фазы. Поэтому шаг периода активации и деактивации каждой фазы может меняться. Например, шаг времени активации<br>---- P abase summans as 2 sex westerstream surveying для R-phase снижено до 2 сек, шаг времени активации для -phase может быть 7 sec. VARkombi-12-PC-TFT анализирует систему отдельно по каждой фазе и устанавливает уровень компенсации отдельно для каждой фазы. Шаг субвремени (мин) определеяет самое низкое значение времени активации, которое может быть уменьшено устройством. Этот параметр может быть задан пользователем.  $\blacktriangleright$  % ind. Switch on time 0 Min. Switch Time

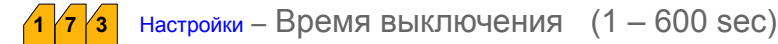

В этом разделе устанавливается время выключения (сек). Необходимое значение устанавливается с помощью кнопок со стрелками, начиная с номера, подчеркнутого голубой линией. Далее передвиньте линию на следующий слева номер клавишой с левой стрелкой. Все значения устанавливаются таким же образом при спомощи кнопок со стрелками.

Нажмите "Apply", "Okay" после появления сообщения "Save changes" для сохранения данных. Период активации линии подчиняается функции с % значением, полученным как соотношение энергий. Если % значение приближается значению емкостного penalty, время атоматически уменьшается устройством. Если необходимо компенсация ускоряется, если такой необходимости нет, она замедляется с помощью динамического управления выключением времени и не совершает быстрых движений.

P.S.1: Время выключения рассчитывается только что активированного конденсатора. Если необходимое решение установлено на другом шаге, устройство деактивирует другой вариант времени и компенсация не откладывается.

Если нет необходимости в быстром реагировании устройством, период удержания между шагами может быть увеличен для того, чтобы отложить процесс получения, увеличивая значение ΔT на время

переключения, которое описано

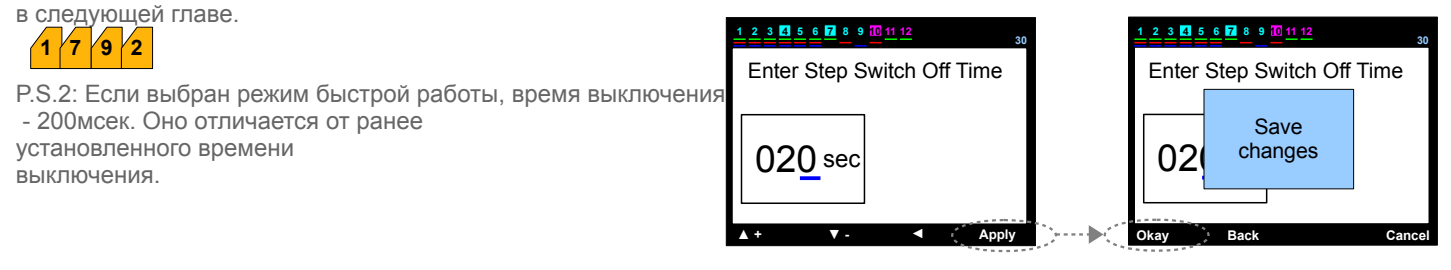

P.S.3: Если выбрано значение меньшее мин времени шага, устройство принимает время выключения как постоянное для системы.

Другие реле: осуществляют функцию шага деактивации с помощью постоянного времени, которое можно корректировать. Если это время не закончилось, время крайнего срока ожидается, что вызывает задержку компенсации.

VARkombi-12-PC-TFT: собирает потребленные энергии (индуктивную, емкостную и активную). Шаг времени активации и деактивации увеличивается или уменьшается автоматически устройством согласно потребленной энергии.

P.S.: Значения энергии, потребленных VARkombi-12-PC-TFT, и % значения рассчитываются отдельно для каждой фазы. Поэтому шаг времени активации и деактивацции варьируется. Например, пока шаг времени деактивации для R-phaseснижен до 2 сек, шаг времени деактивации для for S-phase может быть 7 сек. VARkombi-12-PC-TFT анализирует систему от уровень компенсации отдельно для каждой фазы. Уровень суб определяет самое низкое значение шага времени деактивации, которое может быть уменьшено устройством. Этот параметр может быть установлен пользователем. Switch Off time Min. Step Time t(sec)

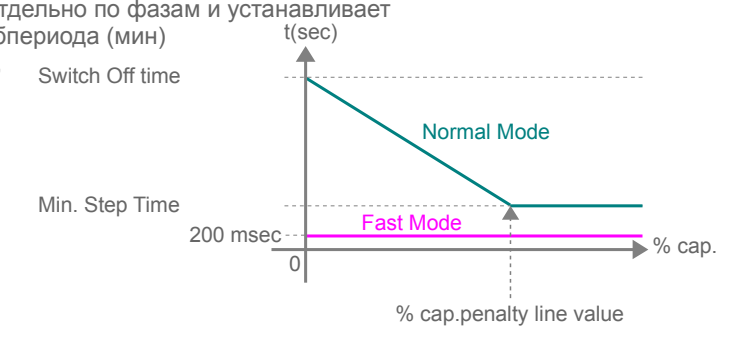

### **<sup>1</sup> <sup>7</sup> <sup>4</sup>** Settings – Min. время переключения (1 – 600 sec)

В этом разделе устанавливается значение (сек) шага времени субпериода (мин). Необходимое значение устанавливается с помощью кнопок со стрелками, начиная с номера, подчеркнутого голубым цветом. Затем перейдите к следующему слева номеру при помощи кнопки со стрелкой влево. Все значения устанавливаются подобным образом с помощью кнопок со стрелками. Нажмите "Apply", затем "Okay" после появления на экране сообщения "Save changes" для сохранения шага времени субпериода.

Период активации линии подчиняется функции с % значением, полученным как соотношение энергий. Оно соответствует минимальному значению обоих шагов времени активации и деактивации, которое может быть изменено устройством.

Шаг субпериода не учитывается в режиме быстрой работы.

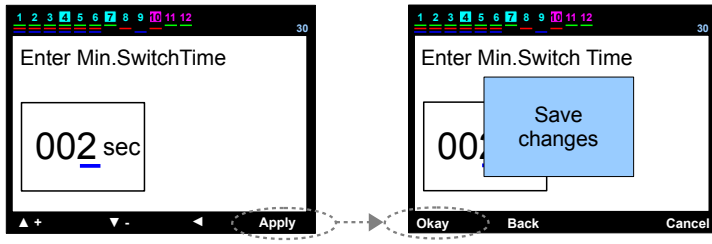

#### www.kael.su

### **<sup>1</sup> <sup>7</sup> <sup>5</sup>** Настройки – Ограничение penalty индуктивного тока ( % 3 – 50 )

В этом разделе вводятся значения ограничения penalty индуктивного тока %, приемлемых для компенсации. Это значение определяется компанией-поставщиком электроэнергии, рекомендуется также установит значение незначительно меньшее, чем зарегистрированно значение для избежания penalty. Необходимое значение устанавливается с помощью кнопок со стрелками, начиная с номера, подчеркнутого голубым цветом.

Нажмите "Apply", затем "Okay" после появления сообещния "Save changes" для сохранения данных.

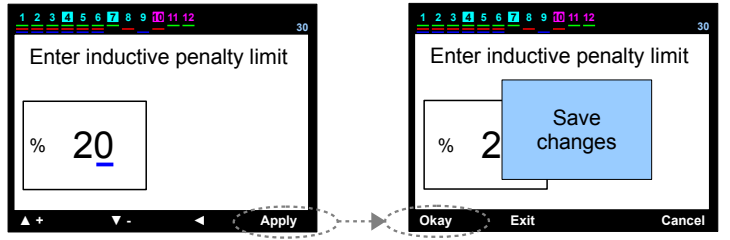

 $1/7/6$  Settings – Ограничение penalty емкостного тока (  $% 3 - 50$  )

В этом разделе вводятся значения ограничения penalty емкостного /активного тока %, приемлемых для компенсации. Это значение определяется компанией-поставщиком электроэнергии, рекомендуется также установить значение незначительно меньшее, чем зарегистрированное значение для избежания penalty. Необходимое значение устанавливается с помощью кнопок со стрелками, начиная с номера, подчеркнутого

голубым цветом. Нажмите "Apply", затем "Okay" после появления сообещния "Save changes" для сохранения данных.

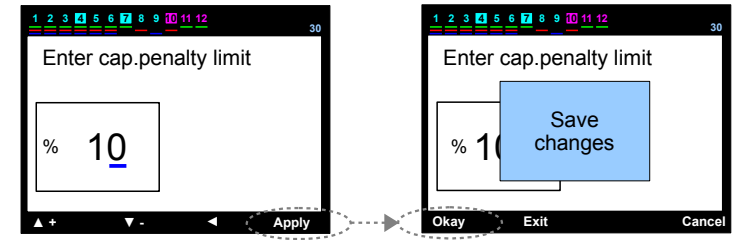

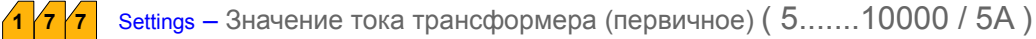

В этом разделе устанавливается значение первичного тока трансформеров в системе компенсации. Необходимое значение устанавливается с помощью кнопок со стрелками, начиная с номера, подчеркнутого голубым цветом. Затем переместите голубую линию на следующий слева номер при помощи кнопки со стрелдкой слево. Все значения устанавливаются подобным образом с помощью кнопок со стрелками.

Нажмите "Apply", затем "Okay" после появления сообещния "Save changes" для сохранения

данных.

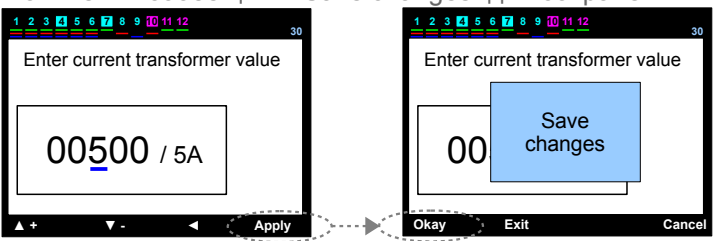

### **<sup>1</sup> <sup>7</sup> <sup>8</sup>** Настройки – Номер шагов ( 3 – 12 )

В этом разделе устанавливаются номера шагов, которые будут использоваться в системе компенсации. Необходимое значение устанавливается с помощью кнопок со стрелками, начиная с номера, подчеркнутого голубым цветом, затем переместите голубую линию на следующий слева номер при помощи кнопки со стрелкой слево. Все значения устанавливаются подобным образом с помощью кнопок со стрелками.

Нажмите "Apply", затем "Okay" после появления сообещния "Save changes" для сохранения данных.

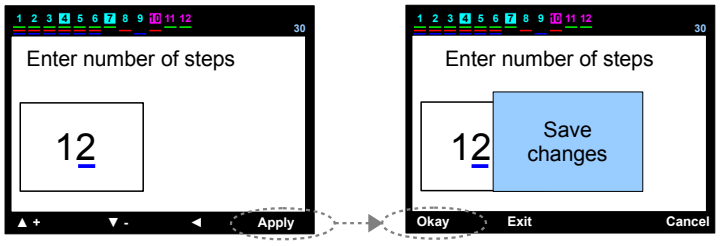

**1 7 9** Настройки –Расширеное меню настроек

В этом разделел параметры используются не часто.

### **1/7/9/1** Настройки – Расширенное меню настроек - ΔT on время задержки (0 – 3600 sec)

В этом разделе вводится время ожидания между шагами во время шага активации. Необходимое значение устанавливается с помощью кнопок со стрелками, начиная с номера, подчеркнутого голубым цветом. Затем переместите голубую линию на следующий слева номер при помощи кнопки со стрелкой влево. Все значения устанавливаются подобным образом с помощью кнопок со стрелками. Нажмите "Apply" для сохранения ΔT on switching time.

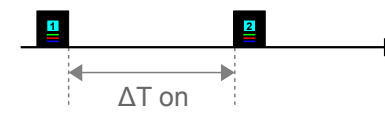

 В случае, если хотя бы один из ΔT on time или ΔT off time установлен на любом значении, отличном от 0, и устройство рабоает в быстром режиме, выход из быстрого режима работы осуществляется автоматически.

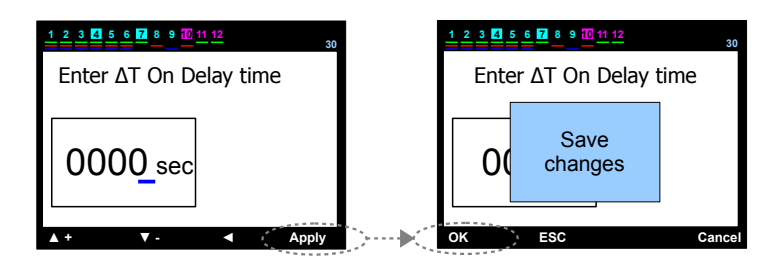

#### **1 1 2** Настройки – Расширенное меню настроек - ΔT off время задержки (0 – 3600 sec) **2**

В этом разделе вводится время ожидания между шагами во время шага активации. Необходимое значение устанавливается с помощью кнопок со стрелками, начиная с номера, подчеркнутого голубым цветом. Затем переместите голубую линию на следующий слева номер при помощи кнопки со стрелкой влево. Все значения устанавливаются подобным образом с помощью кнопок со стрелками. Нажмите "Apply" для сохранения ΔT off switching time.

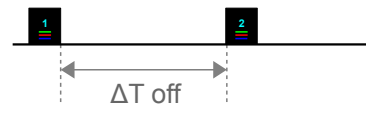

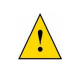

В случае, если хотя бы один из ΔT on time или ΔT off time установлен на любом значении, отличном от 0, и устройство рабоает в быстром режиме, выход из быстрого режима работы осуществляется автоматически.

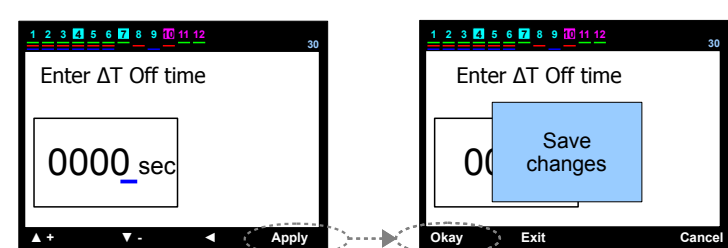

### **1 7 9 3** Настройки - Расширенное меню настроек – Определение направления тока

В этом разделе функция поиска направления полярностей тока трансформера активирована и деактивирована. Если выбрано "Activated", интернализация направления тока трансофрмера находится всегда в позиции "On" и проверяет направления только, когда устройство подключено. Если выбрано "Off", устройство интернализирует направления тока трансформера единожды и не меняет это значение. Опция "Off" должна быть выбрана для некоторых нагрузок (производство негативной активной нагрузки). Необходимое значение функции выбирается пи помощи кнопок

со стрелками. Нажмите "Apply", затем "Okay" после появления сообщения "Save changes" для сохранения данных. **<sup>30</sup>**

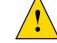

В случае, когда интернализация направлений активирована, интернализация напрвлений тока трансформера всегда находится в позиции "On"и только проверяет направления, когда устройсвто подключено. В случае, если ток изменен во время работы устройств, направления не могут быть обнаружены. Для этого необходимо отключить устройство, затем включить снова.

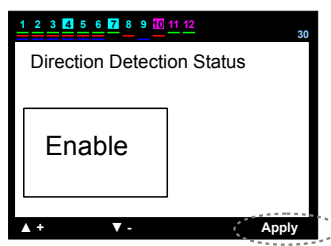

# **1 7 9 4** Настройки – Расширенное меню настроек – Режим быстрый шаг

В этом разделе возможно включить или выключить режим быстрого шага. Если выбран режим отключения ("enable"), устройство может как активировать несколько шагов одновременно, так и деактивировать их. Если выбрано "Off", устройство активирует только один шаг.

Необходимое значение функции выбирается при помощи кнопок со стрелками. Нажмите "Apply", затем "Okay" после появления сообщения "Save changes" для сохранения данных.

**/!** Если режим быстрый шаг активирован, устройсвто устанавливает нулевое значение  $\Delta T$  on time и  $\Delta T$  off times автоматически.

**1.** При выборе режима быстрый шаг используемые замыкатели должны являтся абсолютно компенсируемым замыкателями, также необходимо ввести шаг активации времени, рекомедованный производителем.

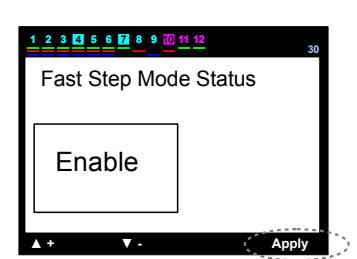

# 1 **7 / 9 / 5 / 1** Настройки – Расширенное меню настроек – Параметры шагов – Шаг обнаружение непрерывной мощно

В этом разделе интернализация непрерывной мощности активирована или деактивирована. Если выбрано "Activated", устройство проверяет шаг мощности на каждом шаге активации и деактивации. В случае изменений в мощности устройство обнаруживает эти изменения и и использует эти значения. Если последнее значения конденсатора увеличено на 50% по сравнению со значением первоначальной интернализации

мощности, устройство предупреждает об этом пользователя. Компенсация продолжается

до достижения окончательного интернализированного значения. Если выбрана опция "Off", устройсвто может только

интернализировать мощность конденсаторов на первом вводе в эксплуатацию. Оно обнаруживает изменения, но продолжает компенсацию до достижения первоначального значения интернализации.

**30 ▲ + ▼ - Apply** Enable Contn. Step Power Detecting **1 2 3 4 5 6 7 8 9 10 11 12**

P.S.: На некоторых заводах существует необходимость отключить шаг интернализации мощности (особенно на заводах,

где нагрузка меняется очень часто).

Необходимое значение функции выбирается пи помощи кнопок

со стрелками. Нажмите "Apply", затем "Okay" после появления сообщения "Save changes" для сохранения данных.

#### **1 7** Настройки – Расширенное меню настроек – Параметры – Шаг постоянное функционирование **9 5**  $\sqrt{5}/2$

В этом разделе постоянное функционирование активировано или деактивировано. Если функционирование отключено, включите устройсвто и меняйте положения. Эта функция используется в активировании постоянного конденсатора для для удовлетворения потери

трансформаторами в счетчиках измерения среднего напряжения. Этот конденсатор

должен быть подключен вперед от тока трансформатора.

Исользовать шаг устройства для постоянного конденсатора обычно не рекомендуется. Для компенсации необходимо гораздо большее количество шагов.

Следовательно, постоянный конденсатор может быть подключен ко входу включения с , on-off switch. Если выбрано "Off", устройство использует этот шаг.

Необходимое значение функции выбирается пи помощи кнопок со стрелками. Нажмите "Apply", затем "Okay" после появления сообщения "Save changes" для сохранения данных

**1 7 9 5** Settings – Расширенное меню настроек – Параметры шага – Шаг синхронизации. Разделение времени **3**

### В этом разделе активируется или деактивируется одновременное использование уровней в той же мощности.

Если выбрано "Activated", устройство сделать использованные часы конденсаторов в той же мощности одинаковыми.

Необходимое значение функции выбирается при помощи кнопок со стрелками. Нажмите "Apply", затем "Okay" после появления сообщения "Save changes" для сохранения данных.

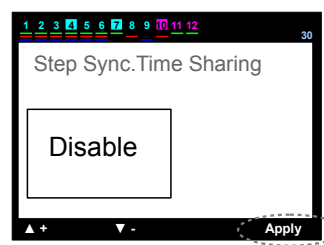

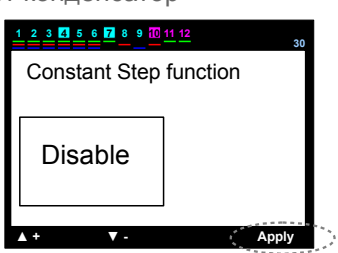

В этом разделе вводятся значения мощности. Введение необходимого значения осуществляется с помощью кнопок со стрелками. Линия нужного значения выделена красным цветом. Нажмите "Select", на экране появится выбранный номер шага. Необходимо выбрать трехфазный или двухфазный конденсатор или реактор.

Красная рамка на экране смещается при нажатии клавиш с кнопками. Если реактивная нагрузка на шаге трехфазная, красная рамка находится на трехфазной позиции, нажмите "Select". Трехфазная позиция в этом случае приобретает красный цвет. При нажатии кнопок со стрелками красная рамка перемещается к общему значению, нажмите "Select", и последний номер в красной рамке будет подчеркнут голубой линией. Значение устанавливается при помощи кнопок со стрелками, начиная с номера, подчеркнутого голубым цветом. Затем голубая линия перемещается к следующему справа номеру нажатием кнопок со стрелками. Все значения устанавливаются подобным образом. Нажмите "Apply" для сохранения данных. Экран подкоманды изменится, после чего выберете "Okay", затем "Exit". После появления сообщения "Save Changes" нажмите "Okay".

Если реактивная нагрузка на шаге отднофазная, карсная рамка находится на однофазной опции, нажмите "Select" . Однофазная опция становится карсного цвета. Нажатием кнопок со стрелками красная рамка двигается в сторону линий R, S и T-фаз, включая общее значение. В позиции, в которой реактивная нагрузка подключена к фазе на шаге, нажмите "Select" на этой линии. Ввод необходимого значение и сохранение его осуществляется по такому же принципу, описанному ранее.

P.S.: Перемещаясь к номеру, подчеркнутому голубой линией при помощи кнопки со стрелкой влево, знак можно изменить при помощи кнопок со стрелками. (+) означает реактор, (-) означает конденсатор..

# 1 <sup>7</sup> / 9 <sup>/</sup> 5 <sup>/</sup> 5 **1** Настройки – Расширенное меню настроек– Параметры шагов – Шаг удаления значений мощности

В этом разделе удалаются все параметры один за другим. Если реактивная нагрузка была изменена на каком-либо из шагов, мощность на этом шаге должна быть удалена для того, чтобы устройство могло интернализировать мощность на новом шаге. Перемещение к шагу, на котором мощность должна быть удалена, осуществляется кнопками со стрелками. В это время лини имеет красный цвет. Если вы хотит еудалить только этот шаг, нажмите "Delete"; при удалении всех шагов, нажмите "Delete All". При нажатии "Delete" на экране появится

предупреждение "Step Delete?" ("удалить шаг?"). При нажатии "Okay" шаг будет удален.

Устройство автоматически постарается интернализировать мощность этого шага еще раз. Вы можете выйти из меню, нажатием "Exit". Если Вы выбрали "Delete All?" ("Удалдить все?"), на экране появится предупреждение "Steps Delete?" ("Удалить шаги?"). При нажатии "Okay"

мощность на всех шагах будет удалена.

Устройство автоматически попытается интернализировать мощность этого шага еще раз. Вы можете выйти из меню, нажав "Exit".

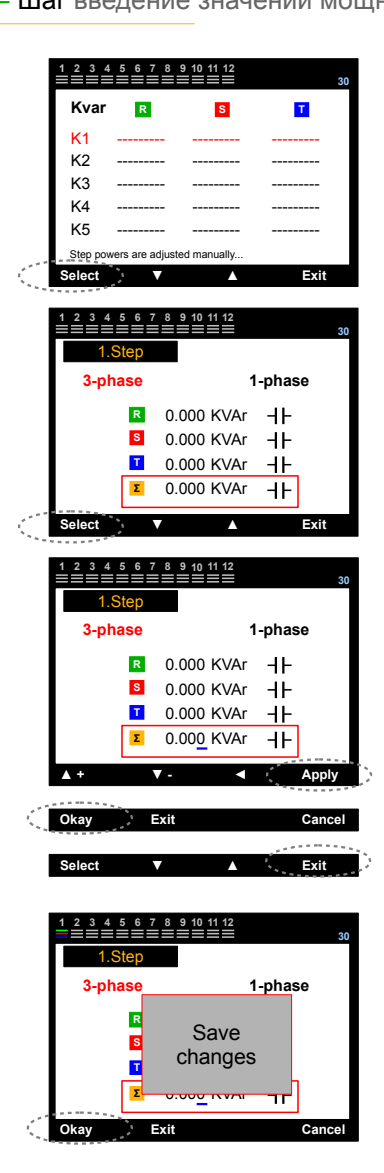

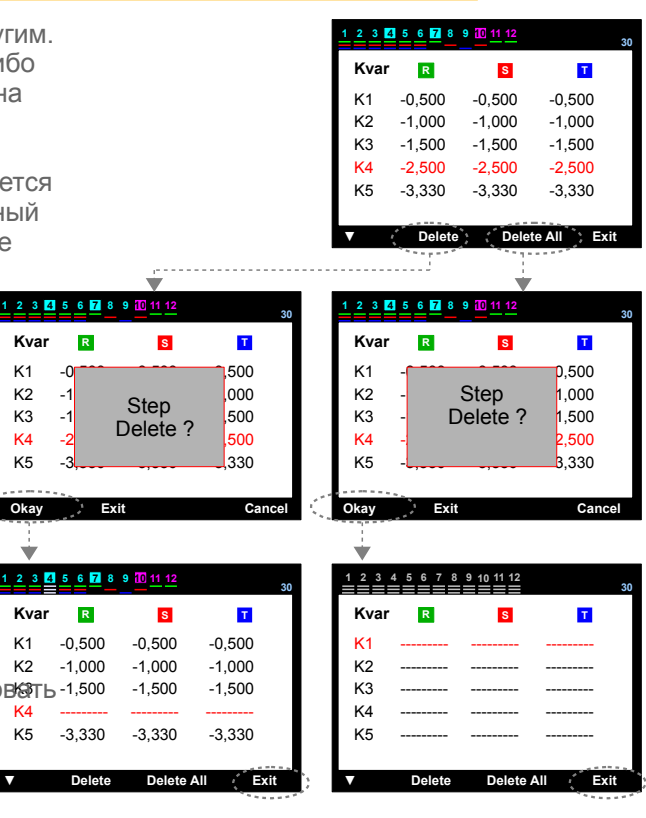

### **1 7 9 5** Настройки – Расширеннное меню нстроек – Параметры шага – Контроль изменения шага **6**

Полезная функция с точки зрения предупрждения пользователя. Во-первых,элучше уточнить некоторые определения страниц изменения шага:

Старое значение: первая внутрення мощность шага Новое значение: Значение внутренней мощности минимум ± 15% относительно старого значения.

Этот раздел разработан для идентификации и введения реальных значений шагов, чьи мощности не интернализиованы, даже если мощности интернализированы позже или были изменены пользователем в прошлом.

В случае нового значения какого-либо шага ,

интернализированного как ± 50% относительно старого значения, устройство предупредит пользователя сообщением "Change in the power of capacitor" (изменить мощность конденсатора?). Если конденсатор, на котором произошло предупреждение, уже был интернализирован, новое значение должно быть введено вместо старого. Изменение мощности шага появится на экране как сообщение. В случае активации интернализации мощности шага устройство контролирует мощность конденсатора на каждом шаге активации и деактивации процесса. В случае изменений в мощности, устройтсво обнаружит это и продолжит компенсацию системы последним интернализированным значением мощности. При выборе "Off" устройство интеранлизирует мощность конденсатора только во время первой активации. Это определяет изменения, и устройство продолжает компенсировать систему первым интернализированным значением мощности.

Устройство направляет пользователя с помощью различных команд на экране. Красная рамка перемещается к номеру шага, на котором значение мощности уменьшилось (голубой квадрат) с помощью кнопок со стрелками he device directs the user with subcommand screen continuously. ssed.

Sub-command screen is alterated. In case of which value will be used, past or new value key is pressed and then load key is presse. "Load selected value to step?" question appears on the screen. If "Yes" key is pressed, load will be completed.

#### $\frac{1}{4}$   $\frac{1}{2}$   $\frac{1}{9}$   $\frac{1}{6}$ Настройки – Расширенное меню настроек – Сигнализация и Защита

Это раздел, в котором оповещения установлены и значение параметров защиты вводятся. Он состоит из вложенных меню. Вы можете перемещаться между параметрами, которые генерируют меню, с помощью клавиши со стрелками, и может войти в следующее подменю или в параметр, нажав кнопку select на суб-команда экрана.

Устройство направляет пользователя с помощью экрана субкоманд. В случае захода в меню параметров команды на субэкране начнут меняться, как показано на рисунке справа. В этом случае голубая линия появится под первым символом параметра. Значение параметра меняется с помощью кнопок со стрелками, начиная с символа, подчеркнутого голубой линией. Для перемещения голубой линии к следующему символу нажмите кнопку со стрелкой влево.Для сохранения данных нажмите "Select". После появления сообщения "Save changes?" (сохранить изменения?)нажмите "Okay".

**30 ▼ ▲ Exit** Old value **Select R S T** 0.000 K  $0.000 K +$  $0.000 K +$  $0.000 K + F$ Step Change 2 3 4 5  $\sqrt{6}$ 8 9 10 11 12 1 7 **1 2 3 4 5 6 7 8 9 10 11 12**

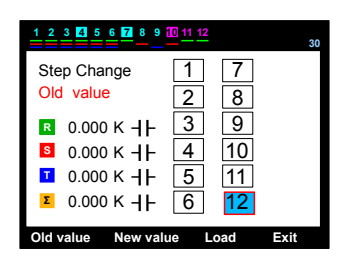

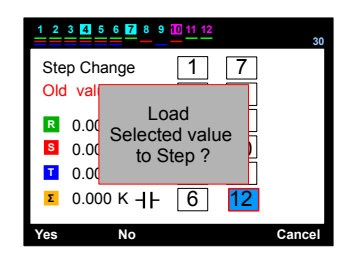

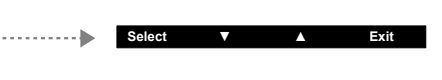

. . . . . . . . . . . . 16 **▲ + ▼ - ◄ Apply**

**1 7 9 6 1** Settings – Advanced Setting Menu – Alarm & Protection – Alarm Control

This is the section in which the activation or de-activation process of alerts are performed.

\* For VARkombi-12-PC-TFT

Over voltage Under voltage Over current Over compensation Under compensation No phase THD on voltage HD on voltage THD on current HD on current

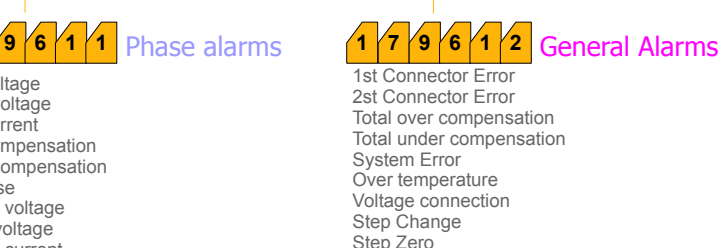

Modbus security Error

**Okay Exit Cancel**

# **1 7 9 6 1 1 1** Сигнализация на фазе – Перенапряжение (вкл)

В случае перенапряжения во время активации сигнализации, устройство просигнализирует, информируя пользователя. В этом случае:

- конденсаторы и устройства в системе могут быть повреждены;

### - "Voltage protection activated" ("Защита напряжения активирована") должны быть включена на шаге функции защиты. (Глава179642)

**1 7 9 6 1 1 2** Сигнализация на фазе – Низкое напряжение (вкл)

В случае низкого напряжения во время активации сигнализации, устройство просигнализирует, информируя пользователя. В этом случае:

- конденсаторы и устройства в системе могут быть повреждены или работать непрпвильно;

- Voltage protection activated" ("Защита напряжения активирована") должны быть включена на шаге функции защиты. (Глава179642)

**1 7 9 6 1 1 3** Игнализация на фазе – Ток высоко силы (вкл)

В случае низкого напряжения во время активации сигнализации, устройство

просигнализирует, информируя пользователя. В этом случае:

- входы устройства могут быть повреждены в любой момент ( Inputs of the device may be damaged any moment. (не относится к гарантийному случаю)..

становите систему и замените трансформеры.

**1 7 9 6 1 1 4** Сигнализация на фазе – Сверхкомпенсация (вкл)

В случае возникновения сверхкомпенсации во время активации сигнализации, устройство просигнализирует, информируя пользователя. В этом случае:

- уточните доступ мощности к конденсаторам на шагах, особенно на фазе, где прозвучала сигнализация;

- установите менее мощные конденсаторы, которые могут достигнуть переменные

значения.

**1 7 9 6 1 1 5** Сигнализация на фазе – Низкая компенсация (вкл)

В случае возникновения низкой компенсации во время активации сигнализации, устройство просигнализирует, информируя пользователя. В этом случае:

- уточните доступ мощности к конденсаторам на шагах, особенно на фазе, где прозвучала сигнализация;

- установите конденсаторы на необходимой фазе или фазах.

# **1 7 9 6 1 1 6** Сигнализация на фазеs – Нет фазы (вкл)

В случае отключения одной из фаз в системе во время активации сигнализации, устройство просигнализирует, информируя пользователя. В этом случае:

- Как минимум одна из фаз не находится в системе;

- Измерьте напряжения на клеммах, проконтролируйте входные клеммы (220 V между фаза-нетраль).

**1 7 9 6 1 1 7** Сигнализация на фазеs – THD напряжение (вкл)

Если значение общих гармоник на фазе мощности превышает установленное значение, устройство просигнализирует, информируя пользователя. В этом случае: - Вы должны установить фильтр гармоник для защиты устройства.

**1 7 9 6 1 1 8** Сигнализация на фазе – HD напряжение (вкл)

Если значение любой гармоники в диапазоне 3...31 на фазе мощности превышаетт установленное значени, устройство просигнализирует, информируя пользователя. В этом случае:

- Вы должны установить фильтр гармоник для защиты устройства.

**1 7 9 6 1 1 9** Сигнализация на фазе – THD на ток (вкл)

Если значение общей гармоники на фазе мощности превышает установленное значение, устройство просигнализирует, информируя пользователя. В этом случае: In this case;

- Вы должны установить фильтр гармоник для защиты устройства.

**1 7 9 6 1 1 10** Сигнализация на фазе – HD ток (вкл)

Если значение любой гармоники в диапазоне 3...31 на фазе мощности превышаетт установленное значение, устройство просигнализирует, информируя пользователя. В этом случае:

- Вы должны установить фильтр гармоник для защиты устройства.

# **1 7 9 6 1 2 1** Общая сигнализация – 1. ошибка подключения (K1...K6)

- В этом случае:
- (C1) вход общей фазы может быть не подключен.
- Предохранитель на (C2) входе общей фазы не работает.
- Подключение компенсации осуществлено в первую очередь к конденсаторам.
- Устраняя ошибку, шаги интренализированного нуля должны быть интернализированы снова.

**1 7 9 6 1 2 2** Общая сигнализация – 2. ошибка подключения (K7...K12)

В этом случае:

- (C2) вход общей фазы может быть не подключен.
- Предохранитель на (C2) входе общей фазы не работат.
- Подключение компенсации осуществлено в первую очередь к конденсаторам..
- Устраняя ошибку, шаги интренализированного нуля должны быть интернализированы

снова. **<sup>1</sup> <sup>7</sup> <sup>9</sup> <sup>6</sup> <sup>1</sup> <sup>2</sup> <sup>4</sup>** Общая сигнализация – Общая свехкомпенсация

- В этом случае:
- Система находится в penalty.
- Уточните доступ мощности конденсаторов на шагах.
- Установите менее мощные конденсаторы, которые могут достигать переменных значений.

**1 7 9 6 1 2 5** Общая сигнализация – Общая низкая компенсация

В этом случае:

- Система может находиться в penalty.
- Уточните мощность конденсаторов на шагах.
- Установите необходимые конденсаторы.

**1 7 9 6 1 2 6** Общая сигнализация – Ошибка системы

В этом случае:

- (C1,C2) входы общих фаз могут быть не подключены.
- Предохранитель на (C1,C2) входях общих фаз не работает.
- Предохранители на лини мощности конденсаторов не работают.
- Устраняя ошибку, шаги интренализированного нуля должны быть интернализированы снова.

**1 7 9 6 1 2 7** Общая сигнализация – Высокая температура

В этом случае:

- Температура The temperature может превышать установленные значения.
- Включите охлаждение панели.
- -"Temperature protection enable" ("Включение защиты температурного режима") на шаге функции защиты (Глава 179641)

# **1 7 9 6 1 2 8** Общая сигнализация – Ошибка подключения мощности

В этом случае:

- R и S фазы могут быть коротко замкнуты друг с другом, контролируйте соединения.
- S and T фазы могут быть коротко замкнуты друг с другом, контролируйте соединения.
- R and T фазы могут быть коротко замкнуты друг с другом, контролируйте соединения.
- Любая из R, S, T фаз может быть соединена с нетралью, контролируйте соединения.

# **1 7 9 6 1 2 9** Общая сигнализация – Изменение шага

В этом случае:

- Старый конденсатор может быть заменен на новый, но энергетическая ценность не указана, или сила конденсатора может быть уменьшена на 50%.

**1 7 9 6 1 2 10** Общая сигнализация – Шаг Ноль

### В этом случае:

**1 7 9 6 1 2 11**

- Предохранители в линии электропередачи конденсаторов могли выпасть из замыкателя или могут быть повреждены.

- <u>Удаляя ощибку, ш</u>аги инренализированного нуля, должны быть интернализированы снова.

Общая сигнализация – Modbus Firewall

Только для VARkombi-12-PC-TFT

- указывает на несанкционированный доступа извне. Меняйте пароль периодически для чтения-записи и кодируйте чтение-запись отлично от друг друга.

# **1 7 9 6 2** Настройки – Расширенное меню настроек – Сигнализация и Защита – Настройки сигнализации

В этом разделе вводятся настройки сигнализации.

# **1 7 9 6 2** Настройки сигнализации – Перенапряжение (230 – 270 V) **1**

В этом разделе устанавливается значение высокого напряжения.(230- 270). Нужное значение устанавливается с помощью кнопок со стрелками, начиная с номера, подчеркнутого голубым цветом. Нажатием кнопки со стрелкой влево переместитесь к следующему слева значению. Все значения устанавливаются подобным же образом. Для сохранения данных нажмите "Select".

После появления на экране сообщения "Save changes?" нажмите "Okay".

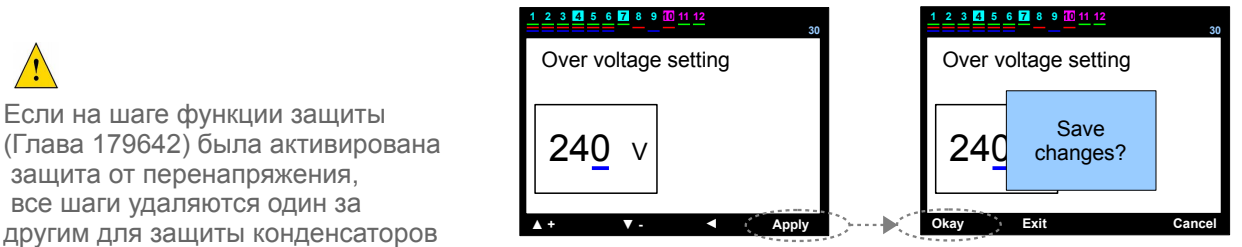

от перенапряжения.

### **1 7 9 6 2** Настройки сигнализации – Низкое напряжение (170 – 210 V) **2**

В этом разделе вводится значение низкого напряжения (170 - 210 V). Нужное значение устанавливается с помощью кнопок со стрелками, начиная с номера, подчеркнутого голубым цветом. Нажатием кнопки со стрелкой влево переместитесь к следующему слева значению. Все значения устанавливаются подобным же образом. Для сохранени яданных нажмите "Select".

После появления на экране сообщения "Save changes?" "Okay".

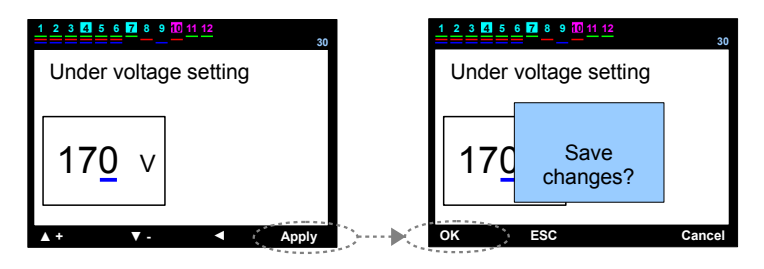

Если на шаге функции защиты (Глава 179642) была активирована защита мощности, все шаги удаляются один за другим для защиты конденсаторов от превышения значений мощности.

Активизации функции защиты от напряжения рекомендуется, т.к. иногда конденсаторы и замыкатели работают с нежелательной перегрузкой.

### **1 7 9 6 2 3** Настройки сигнализации – Высокая температура (5 – 85 °C)

В этом разделе вводится значение предела температуры( 5 - 85 °C.). Нужное значение устанавливается с помощью кнопок со стрелками, начиная с номера, подчеркнутого голубым цветом. Нажатием кнопки со стрелкой влево переместитесь к следующему слева значению. Все значения устанавливаются подобным же образом. Для сохранения данных нажмите "Select".

После появления на экране сообщения "Save changes?" нажмиет "Okay".

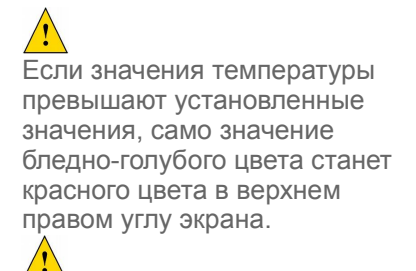

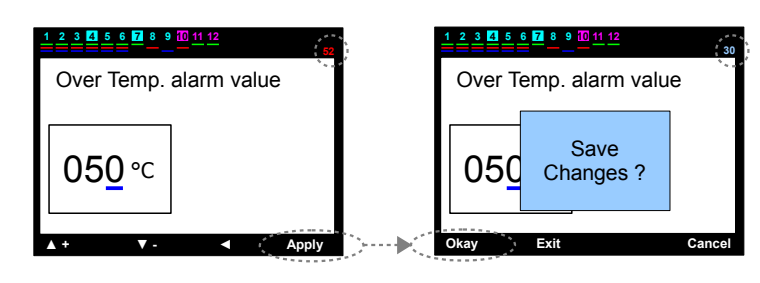

Если на шаге функции защиты (Глава 179642) была активирована защита температурного режима, все шаги удаляются один за другим для защиты конденсаторов от превышения значений температуры.

# **1 <sup>2</sup> 1 <sup>2</sup> 1 <sup>6</sup> 2 <sup>2</sup> 1** Настройки сигнализации – THD Напряжение (% 1 – 100)

В этом раздел енеобходимо установить искажение значения гармоник для напряжения (THDV) в диапазоне 1% and 100%. Необходимое значение вводится с помощью кнопок со стрелками, начиная с цифры, подчеркнутой голубым цветом. Для перемещения к другой цифре нажмите кнопку со стрелкой влево. Остальные значения воожятся по такому же принципу. Для сохранени яданных нажмите "Select", затем после появления сообщения "Save changes?" - кнопку "Okay".

В случае активации функции защиты от гармоник на шаге защитной функции (Глава 179643), все шаги удаляются один за другим, чтобы защитить конденсаторы.

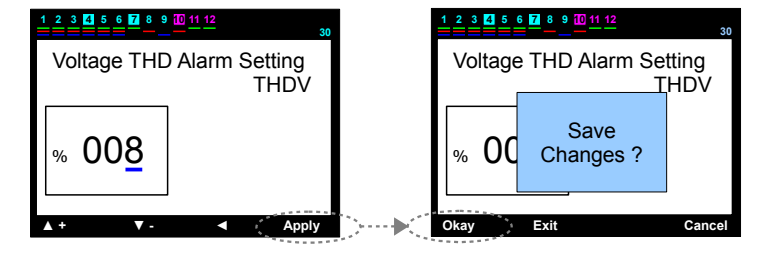

**1 7 9 6 2** Настройки сигнализации – HD Напряжение (% 1 – 100) **5**

В этом раздел енеобходимо установить искажение значения гармоник для напряжения (HDV) в диапазоне 1% and 100%. Необходимое значение вводится с помощью кнопок со стрелками, начиная с цифры, подчеркнутой голубым цветом. Для перемещения к другой цифре нажмите кнопку со стрелкой влево. Остальные значения вводятся по такому же принципу. Для сохранени яданных нажмите "Select", затем после появления сообщения "Save changes?" - нажмите кнопку "Okay".

В случае активации функции защиты от гармоник на шаге защитной функции (Глава 179643), все шаги удаляются один за другим, чтобы защитить конденсаторы.

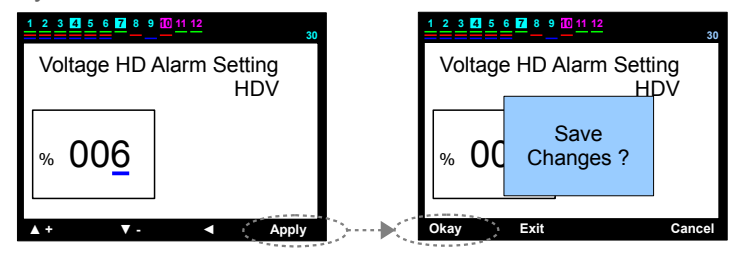

# **1 <sup>7</sup> 7 <sup>9</sup> 6 <sup>2</sup> 6 | Настройки сигнализации – ТНD Ток (% 1 – 100)**

В этом разделе необходимо установить искажение значения гармоник для напряжения (ТHDV) в диапазоне 1% and 100%. Необходимое значение вводится с помощью кнопок со стрелками, начиная с цифры, подчеркнутой голубым цветом. Для перемещения к другой цифре нажмите кнопку со стрелкой влево. Остальные значения вводятся по такому же принципу. Для сохранения данных нажмите "Select", затем после появления сообщения "Save changes?" - кнопку "Okay".

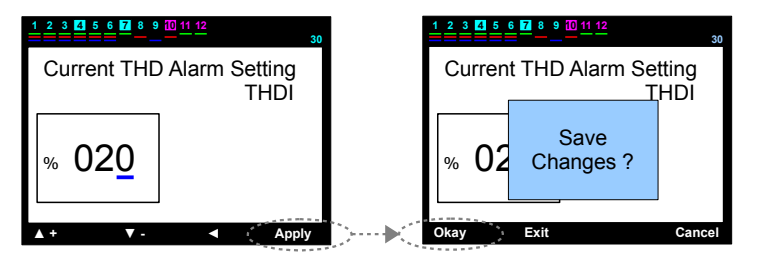

# **1 7 9 6 2** Настройки сигнализации – HD Ток (% 1 – 100) **7**

В этом разделе необходимо установить искажение значения гармоник для напряжения (HDV) в диапазоне 1% and 100%. Необходимое значение вводится с помощью кнопок со стрелками, начиная с цифры, подчеркнутой голубым цветом. Для перемещения к другой цифре нажмите кнопку со стрелкой влево. Остальные значения вводятся по такому же принципу. Для сохранения данных нажмите "Select", затем после появления сообщения "Save changes?" - кнопку "Okay".

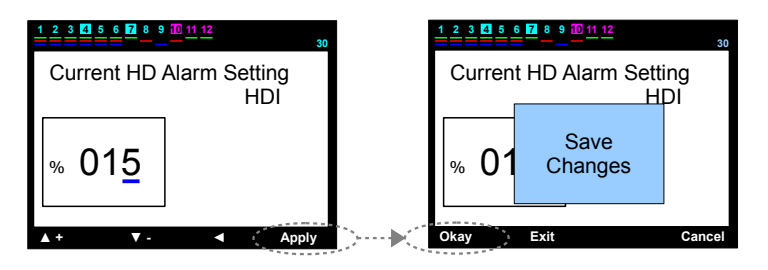

# **1 7 9 6 3** Настройки – Расширенное меню настроек – Сигнализация и Защита – Настройки вентилятора

В этом разделе воодятся значения для входя вентилятора. **1 7 9 6 3 1** Настройки вентилятора – Значение температур (5 – 85 °C)

Вы можете ввести значение в диапазоне 5 - 85 °. Необходимое значение вводится с помощью кнопок со стрелками, начиная с цифры, подчеркнутой голубым цветом. Для перемещения к другой цифре нажмите кнопку стрелкой влево. Остальные значения вводятся по такому же принципу. Для сохранения данных нажмите "Select", затем после появления сообщения "Save changes?" - кнопку "Okay".

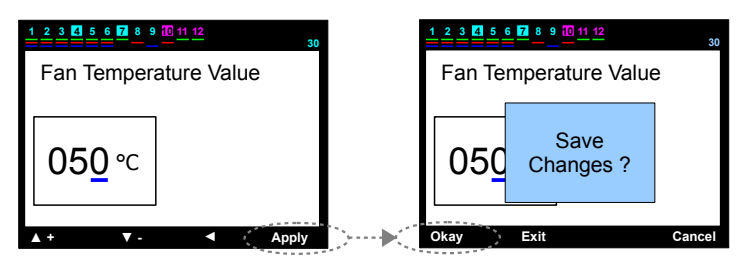

**1 7 9 6 3 2** Настройки фена – Выход

Необходимое условие устанавливается с помощью кнопок со стрелкамию he required Для сохранения данных нажмите "Select", затем после появления сообщения "Save changes?" - кнопку "Okay".

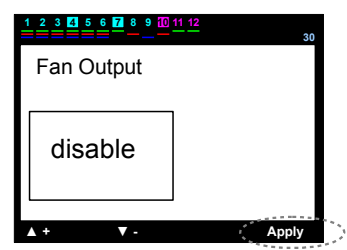

# **1 7 9 6 4** Настройки – Расширенное меню настроек – Сигнализация и Защита – Шаг функция защиты

Рекомендуется деактивация конденсаторов для защиты их от температуры, напряжения и гармоник.

P.S.: В случае, если текущий разъем выдвигается или есть ошибки соединения на входе напряжения, защита активируется автоматически и деактивизирует шаги один за другим.

#### $\frac{1}{4}$ **1** Шаг функция защиты – Защита температур

В этом разделе активируется или деактивируется защита температур. Сигнализация о высокой температуре должна быть установлена (Глава 1.7.9.6.1.2.7).

Необходимое значение вводится с помощью кнопок со стрелками. Для сохранения данных нажмите "Select", затем после появления сообщения "Save changes?" - кнопку "Okay".

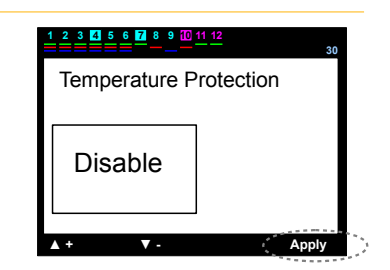

# **1 7** Шаг функция защиты – Защита напряжения **9 6 4 2**

В этом разделе активируется или деактивируется защита напряжения. Сигнализация о напряжении должна быть установлена.

Необходимое значение вводится с помощью кнопок со стрелками. Для сохранения данных нажмите "Select", затем после появления сообщения "Save changes?" кнопку "Okay".

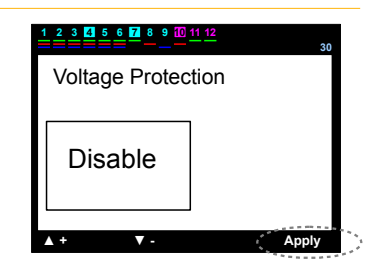

**21**

### **1 7** Шаг функция защиты – Защита гармоник **9 6 4 3**

В этом разделе активируется или деактивируется функция защиты от гармоник напряжения. Для установки данной функции выберете сигнализацию о гармониках напряжения (THDV and/or HDV).

Необходимое условие выбирается с помощью кнопок со стрелками. Для сохранения нажмите сначала "Select", затем после появления сообщения "Save changes?" - кнопку OK".

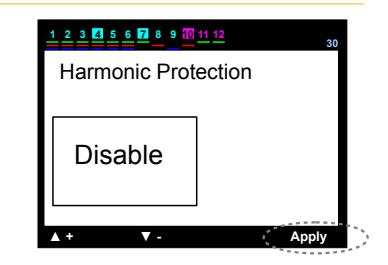

### **1 7 9 7** Настройки – Расширенное меню настроек – Настройки пароля

# **1 7 9 7 1** Настройки – Расширенное меню настроек – Настройки пароля– Пароль вкл/выкл

В этом разделел вводится или снимается пароль для устройства. Первоначальный пароль - "0000". В случае изменения пароля старый пароль действителен даже при возвращении к заводским устновкам. В случае утери пароля обязателньо свяжитесь с технической службой предприятия-изготовителя или поставщика. Необходимое условие выбирается с помощью кнопок со стрелками. Для сохранения нажмите сначала "Select", затем после появления сообщения "Save changes?" - кнопку OK".

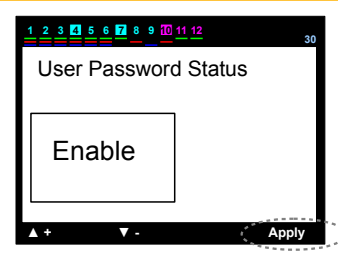

# **1 7 9 7 2** Настройки – Расширенное меню настроек – Настройки пароля– Смена пароля

Для смены пароля вначале верно введите старый пароль.

Значение цифры, подчеркнутой голубым цветом, вводится с помощью кнопок со стрелками. Для перемещения к следующей цифре нажмие кнопку со стрелкой вправо. Когда все значения введены, нажмите "Okay". Если вы ввели старый пароль правильно, станица с новым паролем появится на экране для замены пароля.

Новый пароль вводится дважды. Если все введено правильно, на экране появится сообщение "Password Correct".

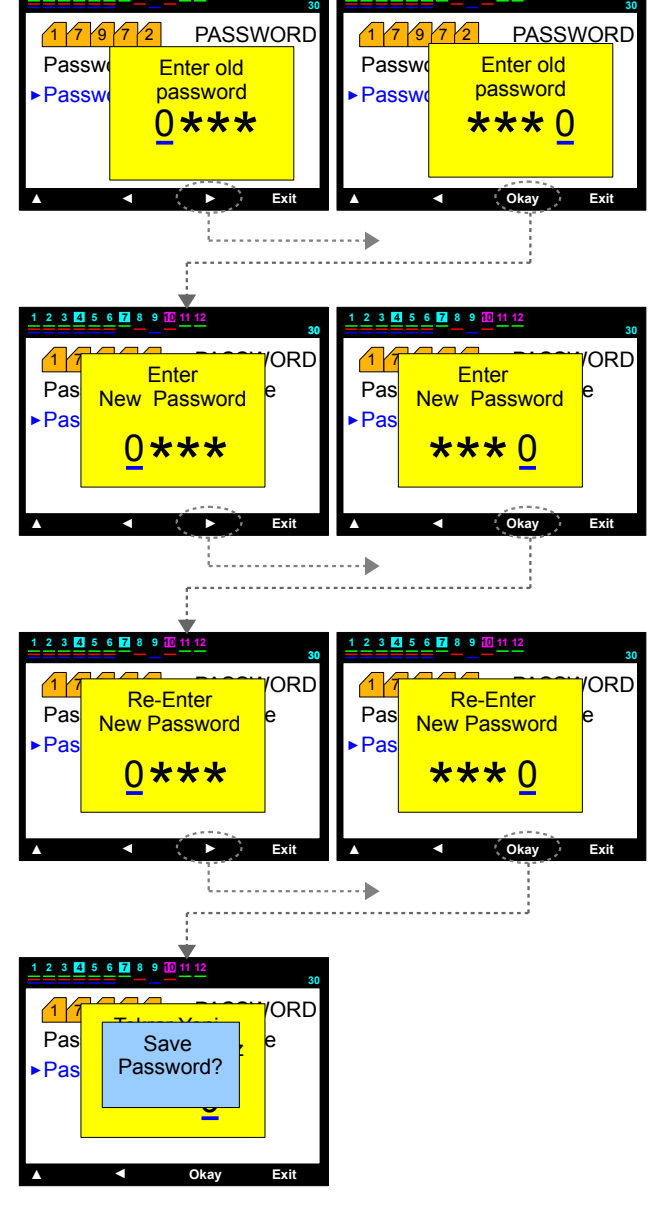

**1 2 3 4 5 6 7 8 9 10 11 12 1 2 3 4 5 6 7 8 9 10 11 12**

Нажмите "Okay" для сохранения нового пароля.

**1 7 9 9 3** Настройки – Расширенное меню настроек – Настройки MODBUS RTU – Пароль записи данных

Для записи данных необходимо ввести пароль. Ввод осуществляется с помощью кнопок со стрелками, начиная с номера, подчеркнутого голубым цветом. Для перемещения голубой линии влево нажмите кнопку со стрелкой влево. Все остальные значения вводятся подобным же образом. Для сохранения нажмите "Select", затем после появления сообщения "Save changes?"нажмите "Okay" P.S.: Уровень безопасности повышается в случае введения разных паролей для записи и чтения данных.

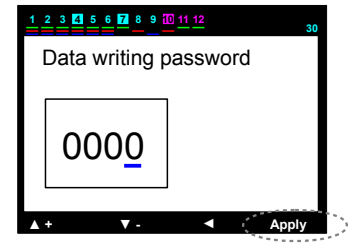

# **1 7 9 9 4** Настройки – Расширенное меню настроек – Настройки MODBUS RTU – Пароль чтения данных

Для записи данных необходимо ввести пароль. Ввод осуществляется с помощью кнопок со стрелками, начиная с номера, подчеркнутого голубым цветом. Для перемещения голубой линии влево нажмите кнопку со стрелкой влево. Все остальные значения вводятся подобным же образом. Для сохранения нажмите "Select", затем после появления сообщения "Save changes?"нажмите "Okay" P.S.: Уровень безопасности повышается в случае введения разных паролей для записи и чтения данных. .

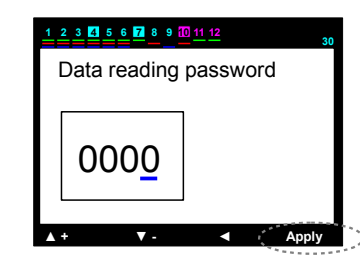

# **1 7 9 9 5** Настройки – Расширенное меню настроек – Настройки MODBUS RTU – Настройки порта

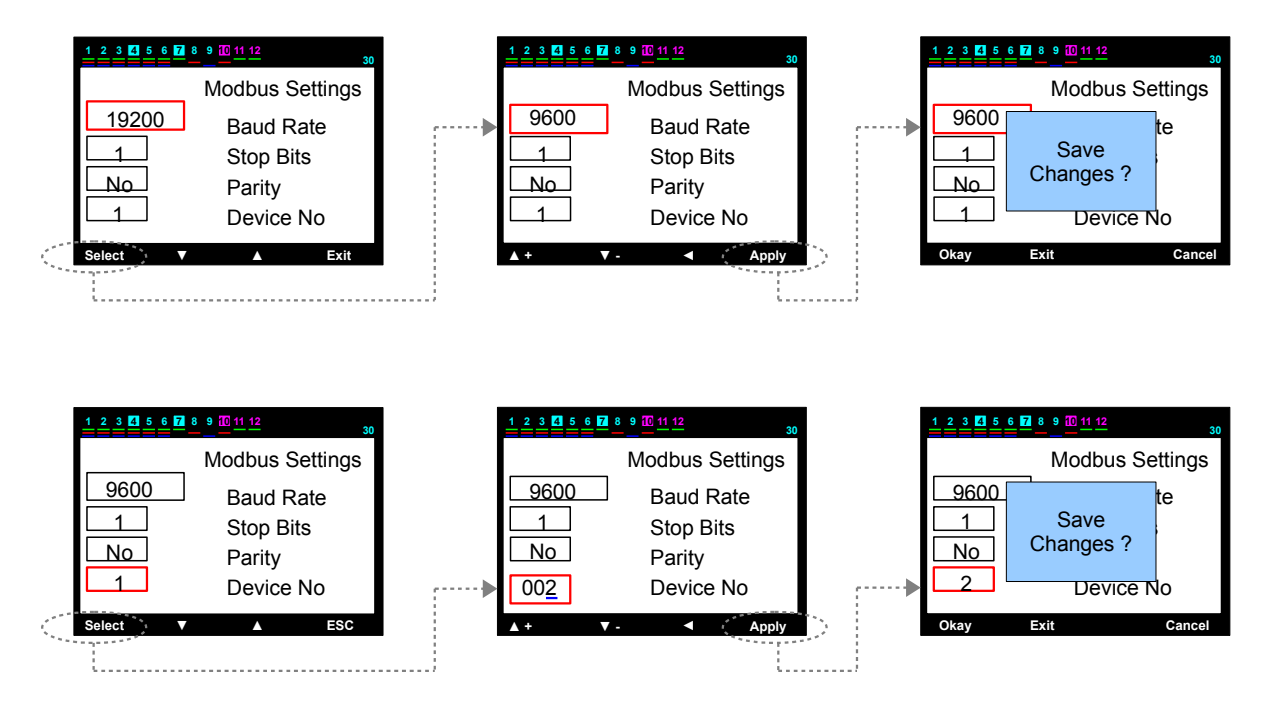

. **Скорость двоичной передачи:** 2400,4800,9600,19200,28800,38400,57600 или 115200. **Стоп-биты :** (0.5) , (1) , (1.5) или (2).

**Четность :** нет, четный, нечетный

Для выбора значения пользуйтесь кнопками со стрелками. Для сохранения нажмите сначала "Select", затем после появления сообщения "Save changes?" кнопку "Okay". **No Устройства :** 001 .....255

Ввод осуществляется с помощью кнопок со стрелками, начиная с номера, подчеркнутого голубым цветом. Для перемещения голубой линии влево нажмите кнопку со стрелкой влево. Все остальные значения вводятся подобным же образом. Для сохранения нажмите "Select", затем после появления сообщения "Save changes?"нажмите "Okay".

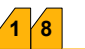

**1 8** Заводские установки по умолчанию

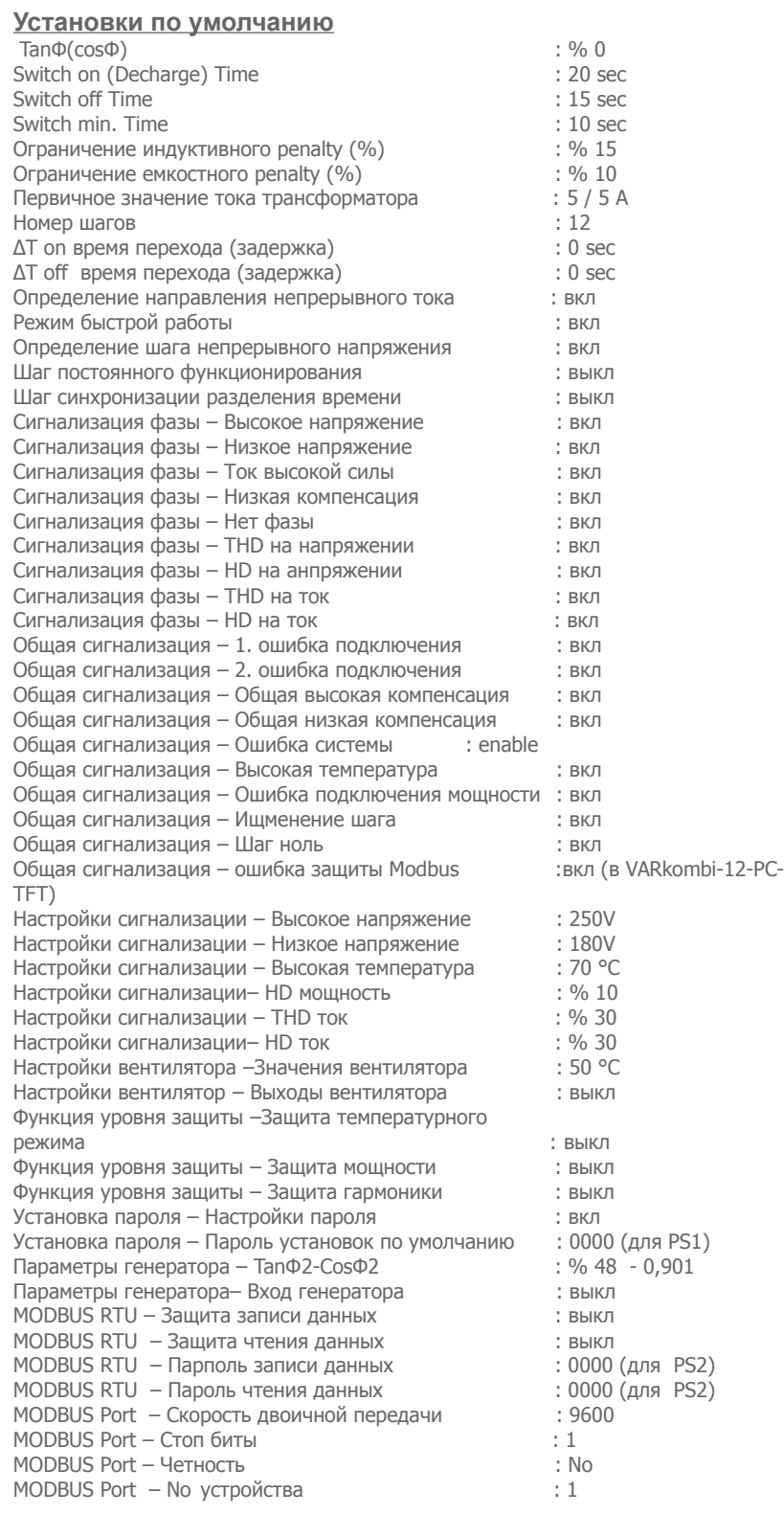

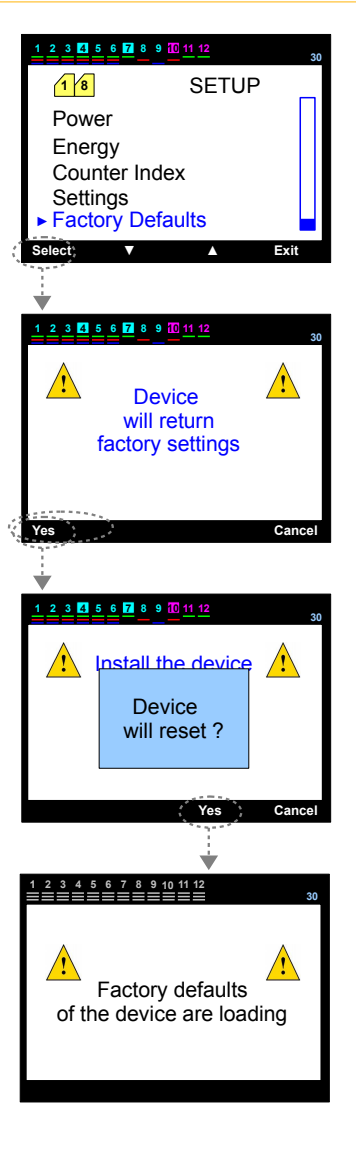

PS1: Первичный пароль пользователя – "0000". Однако после изменения пароля, пароль не изменится даже в случае возвращения к заводским настройкам. Последний пароль, введенный пользователем, является действительным.

PS 2: Он отличается от пароля пользователя этого устройства. Однако он может быть введен в устройство вручную, он не может быть изменен с помощью дистанционного доступа. В случае восстановления заводских, настроек пароль дляModbus - "0000" назначен пароль .

PS 3: В случае восстановления заводских настроек направления тока, мощность конденсатора, энергии и индексы, которые были интернализированы устройством, сбрасываются.

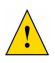

В случае восстановления заводских настроек все изменения, сделанные пользователем, кроме пароля, будут отменены..

# Technical Info

Рабочий диапазон  $(0.8-1.1)$  x Un Рабочая частота : 50/60 Hz Потребление напряжения Потребляемая мощность входов : < 1VA Ток контакта : Max.3A/240 Vac Диапазон тока :0,01 - 6 Amp AC Минимальное значение тока : 10 mA Точность измерений : %1±1 digit Коэффициент тока трансформатора Дисплей : 3,2" coloured LCD **RS485** Стоп-Биты : (0.5) , (1) , (1.5) or (2) Четность :нет, четный, нечетный No устройства : 1 .....255 Класс защиты устройства : IP 20<br>Класс защиты клемм Класс защиты клемм  $\overline{1}$  P 00  $\overline{1}$  - 5 °C ... + 50 °C Рабочая температура

Рабочее напряжение (Un) и советании и советании и сраза-нейтраль ) 220Vac ; (фаза-фаза) 380 Vac Диапазон отображения : (коэфф-т мощности) 0,000 - 1,000 индук. и емкостн. Скорость двоичной передачи (Baud rate) : 2400,4800,9600,19200,28800,38400,57600,115200 Влажность : %15 ...... %95 (без конденсации) Стандарты устройства : EN 55011: 2007 + A2 : 2007 : EN 61326 : 2006 EN 61000-3-2 : 2006 EN 61000-3-3 : 1995 + A1 : 2001 + A2 : 2005 EN 61010-1 : 2001 Тип подключения : На передней крышке панели Габариты : : 144x144x45 mm

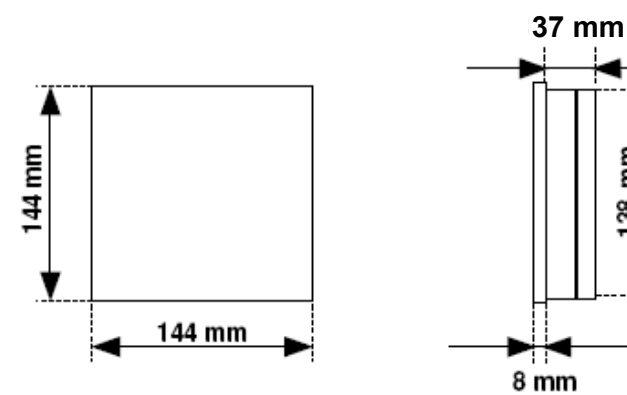

### Установка

1 – Должна быть сделана розетка квадратной формы 140 мм х 140 мм на панели, где будет осуществляться сборка устройства.

2 – До сборки устройства отсоедините аппарат от панели.

- 3 Вставьте устройство от переднего отверстия, продреленного на панели.
- 4 Зафиксируйте прибор на панели с помощью панели, держа аппарат на задней панели устройства.

Сделайте сборку так, чтобы оставить пространство размером 50 мм между стеной и задней панели устройства для вентиляции.

Измерения панели

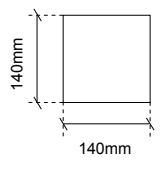

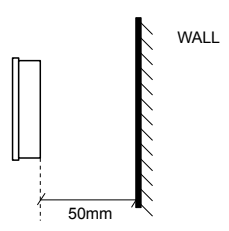

틑 88

### ПРИЛОЖЕНИЕ-A

### **СХЕМА РАСЧЕТА В СООТВЕТСТВИИ С ФОРМАТОМ ПОДКЛЮЧЕНИЯ КОНДЕНСАТОРА**

 $\begin{bmatrix} 1 & 1 & 1 \\ 1 & 1 & 1 \\ 1 & 1 & 1 \end{bmatrix} \begin{bmatrix} 1 & 1 & 1 \\ 1 & 1 & 1 \\ 1 & 1 & 1 \end{bmatrix} \begin{bmatrix} 1 & 1 & 1 \\ 1 & 1 & 1 \\ 1 & 1 & 1 \end{bmatrix}$ 

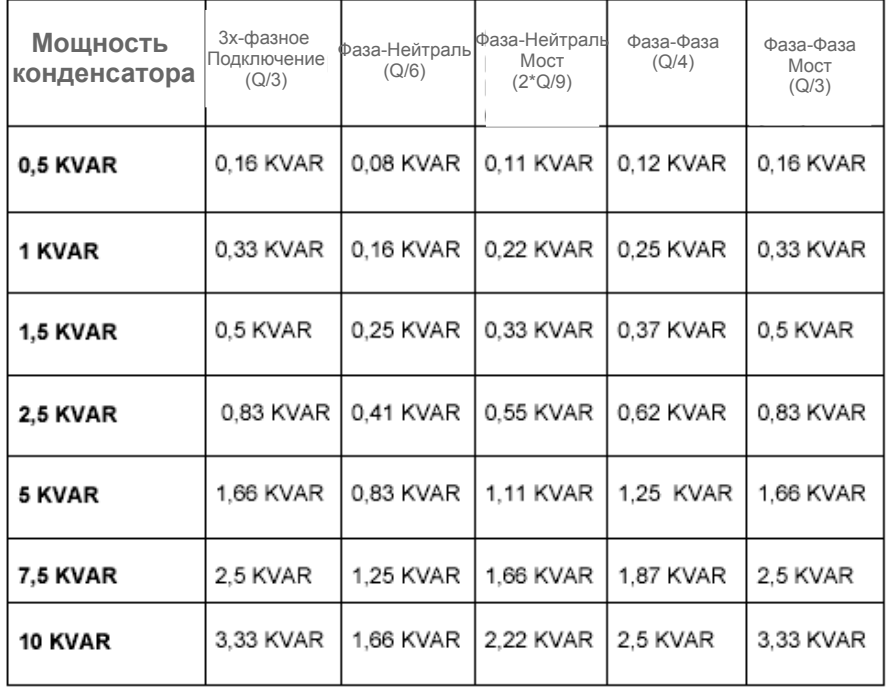

Данные значения являются мощностью конденсатора,

которые будут установлены для VARkombi-12-PC-TFT для каждой фазы или же для фазы, которую VARkombi-12-PC-TFT будет отображать автоматически при интернализации для каждой фазы.